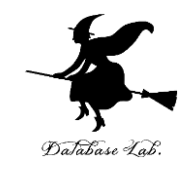

1

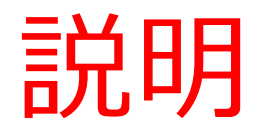

金子邦彦

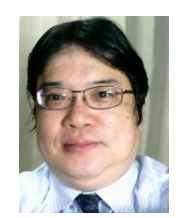

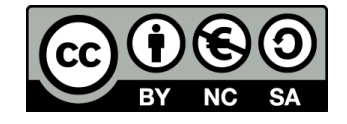

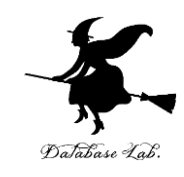

### ①情報工学における創造力と未来志向

### ②情報工学演習I、IIと、卒業研究による学習の 深化

### ③プログラミングとAIの理解と適用

④AIに対する理解と適用

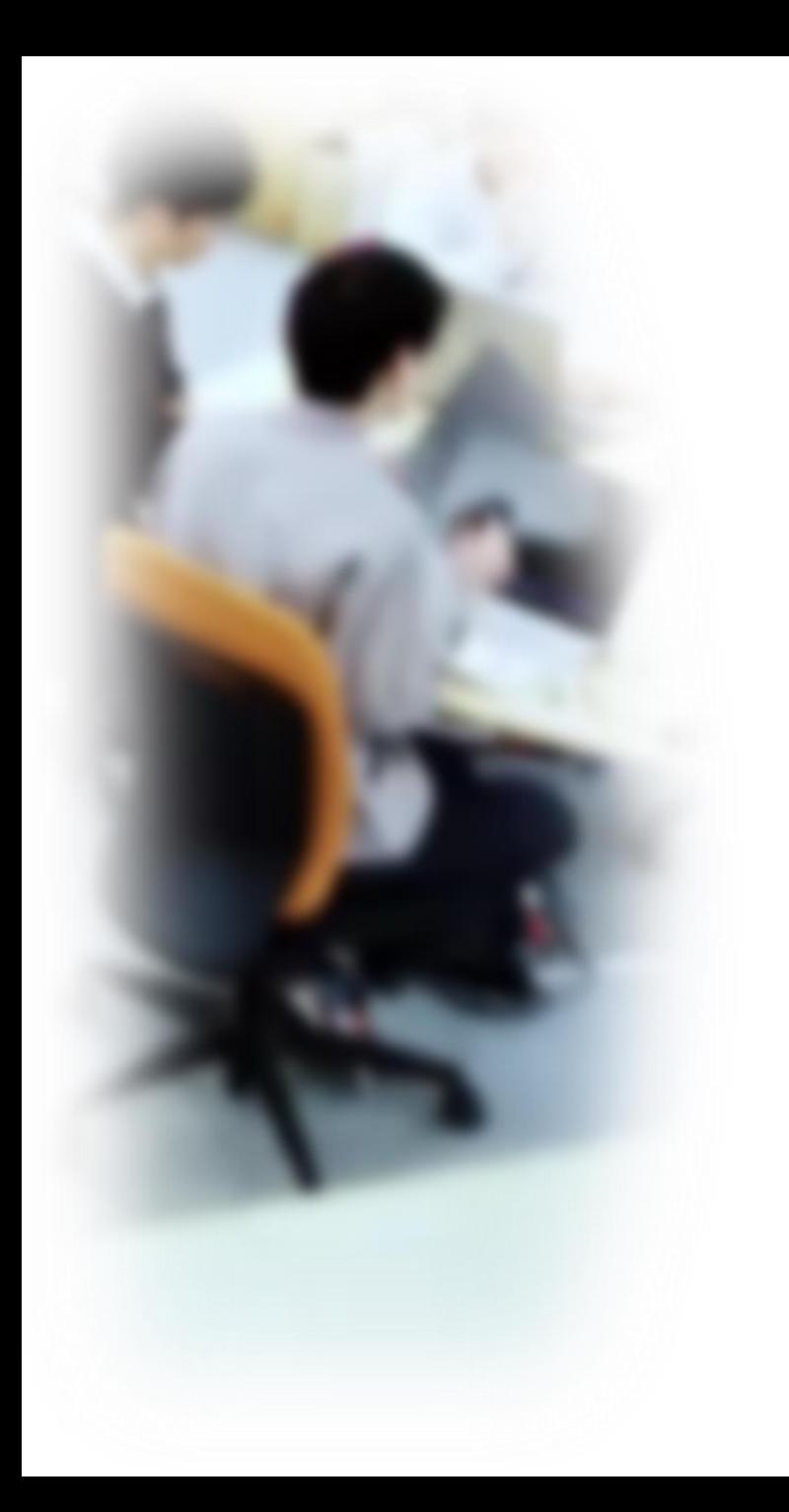

アウトライン

- 1.情報工学の魅力
- 2.金子邦彦研究室紹介
- 3.①楽しもう
- 4.②AIのプログラム例

# 情報工学の魅力

# デジタル社会と情報工学

**オンラインでの交流やコミュニケー ション**

**デジタルサービス**(動画配信,オン ラインショッピングなど)

**莫大な情報の管理・処理**

**人間と AI の協働**

**情報工学**は,**デジタル社会**を実現し 発展させるための大切な学問分野.

5

# 情報工学の面白さ

**想像力を活かす楽しさ**:自分のアイ デアが形に.

**未来の技術を学ぶワクワク感**:AI, 仮想現実,IoT など.

**夢が広がる進路**:IT企業や製造業, クリエイティブな職種などで活躍.

**専門的な実力**と,**未来を切り開く力** を身につけ,**社会に貢献**しながら, **自分の夢を追求する**ことができます.

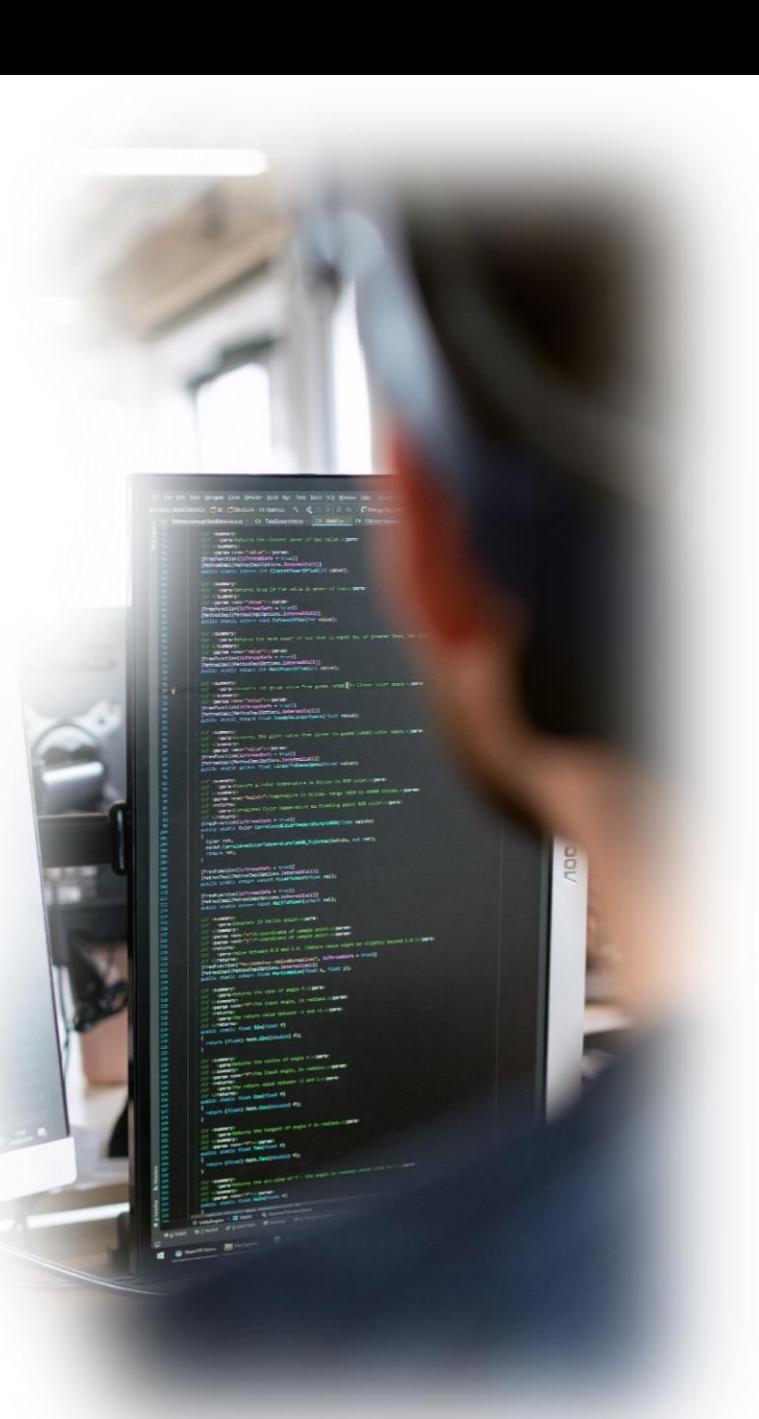

6

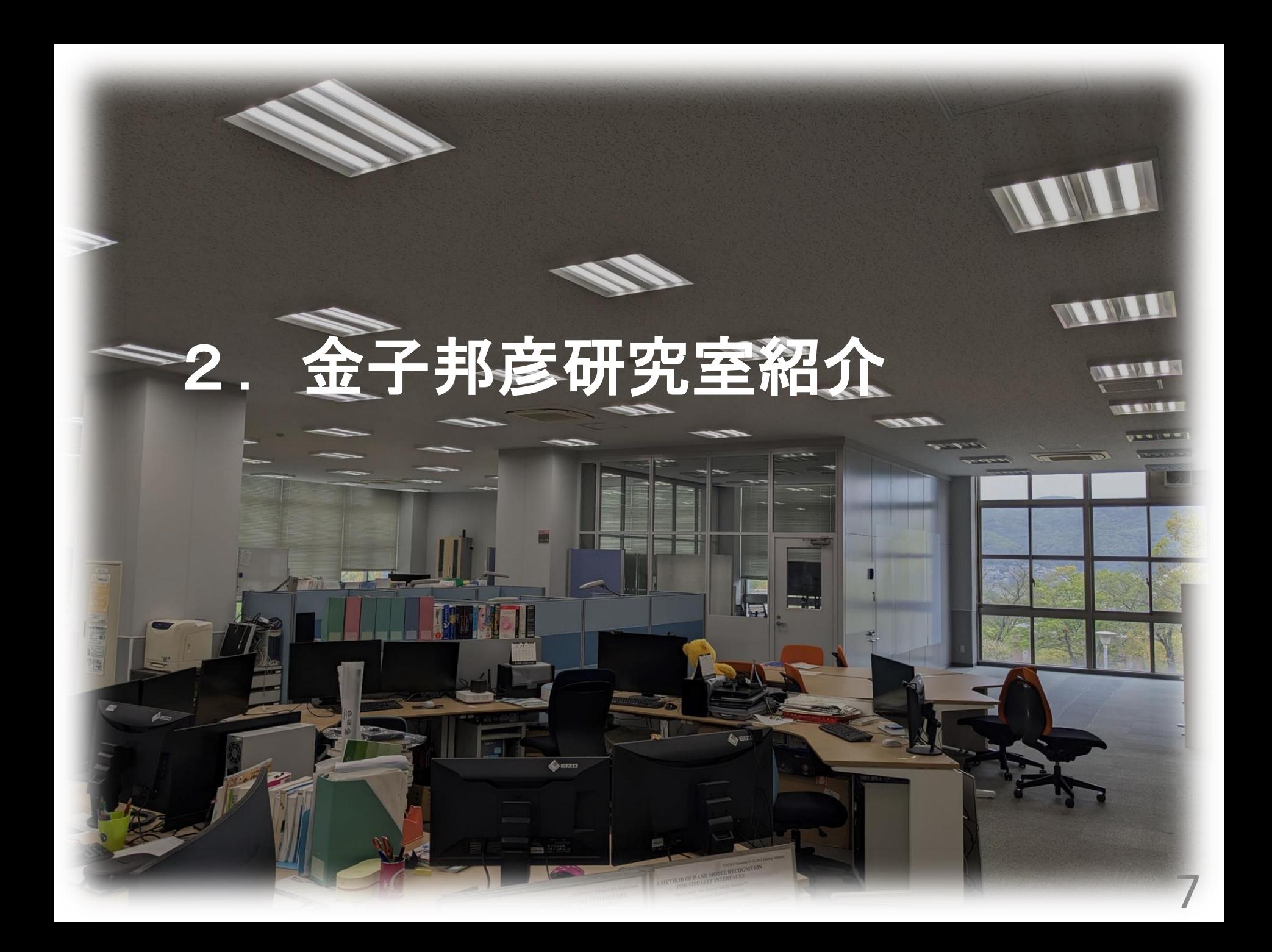

### 金子邦彦 研究室

## ◆ **現実世界とデジタルの融合** 街並み,住環境,人間の顔,姿勢、ものの形 ◆ **社会の課題解決へ** 面白い,安全,安心,便利,快適 **◆ 人工知能,データベース,3次元データの研究室**

### **学生は,最新技術を知る → 各自が創造力,問題解決 力を発揮する**

身近な機器(スマートフォン)とAIコンピュータを活用。 広く普及できる、社会や生活に根差した研究を追求。

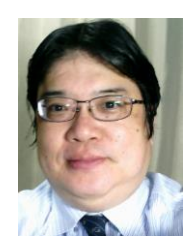

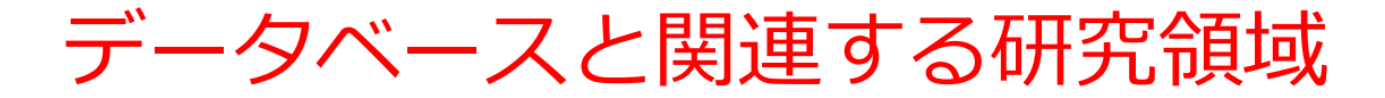

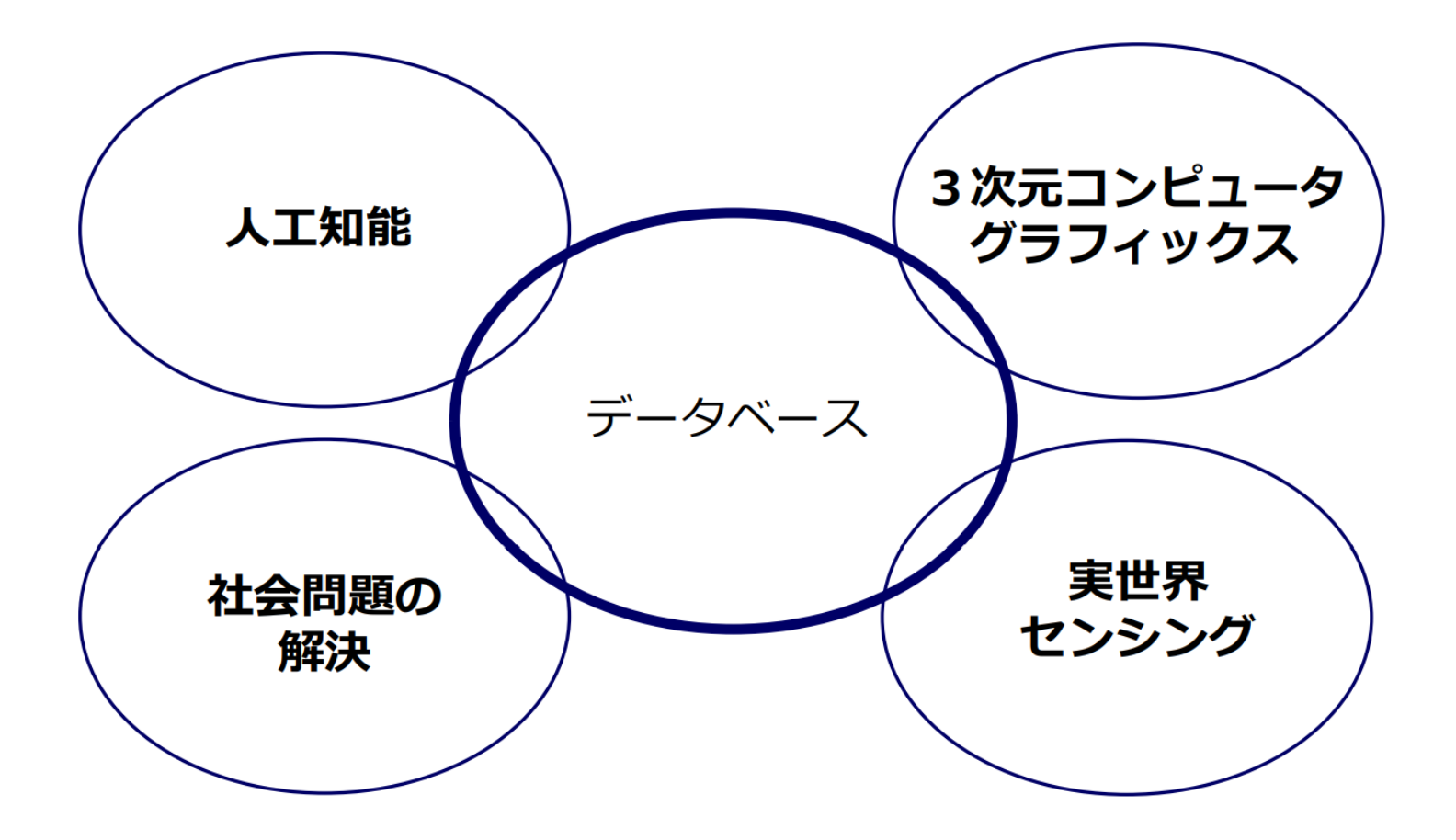

### AI 活用. AI と人間の共同により不可能を可能へ

#### **人間のきめ細かな把握**

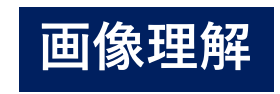

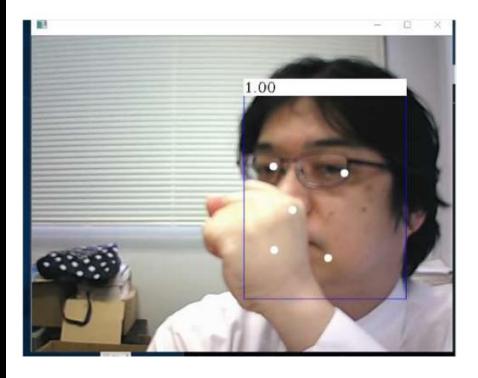

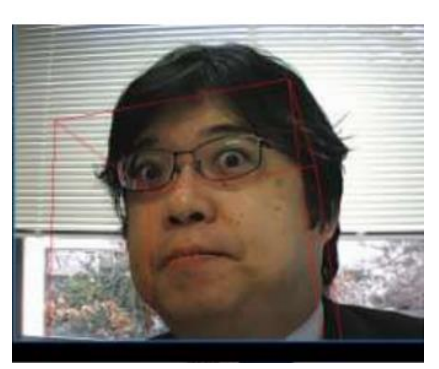

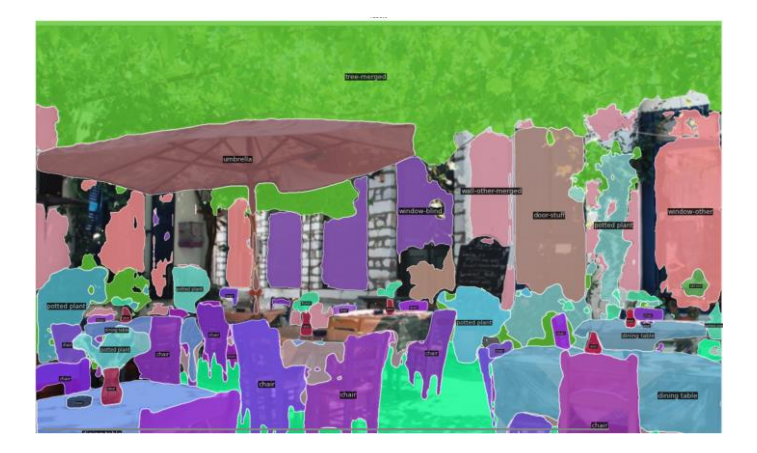

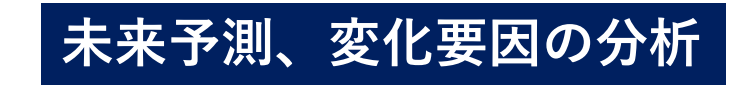

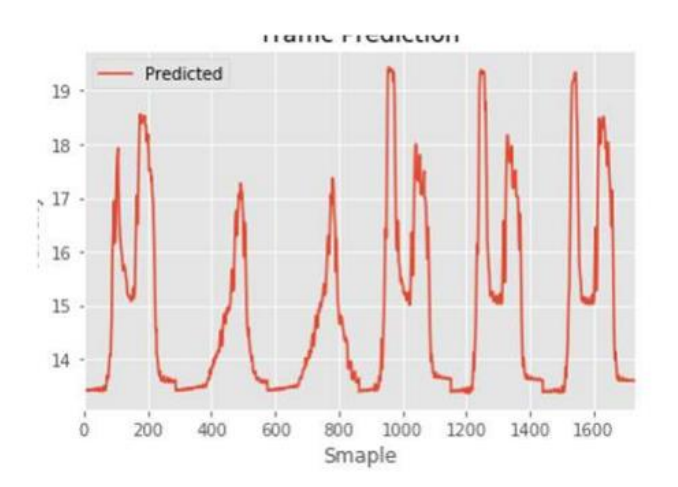

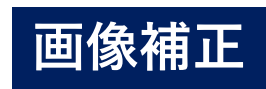

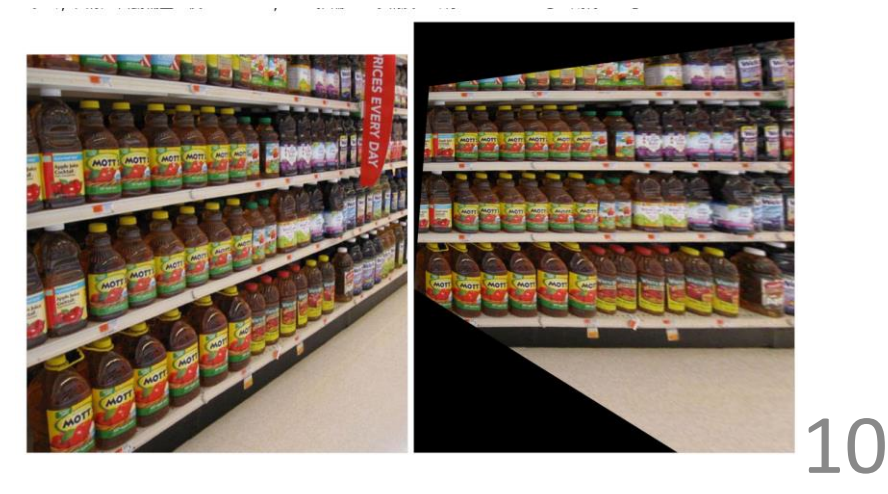

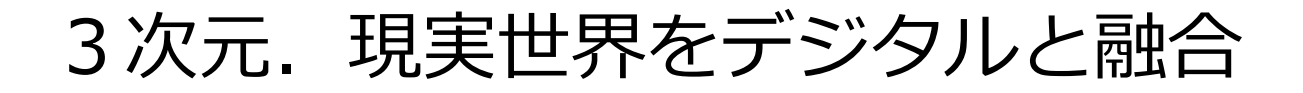

#### **3次元の福山市の再現**

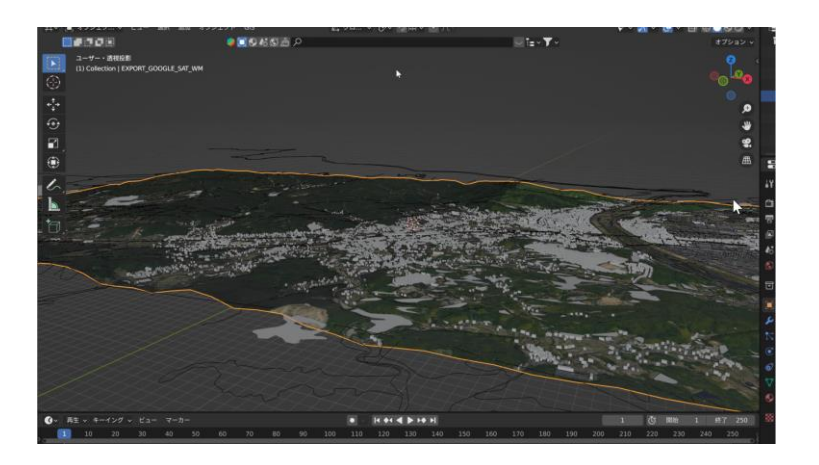

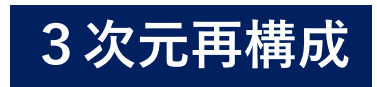

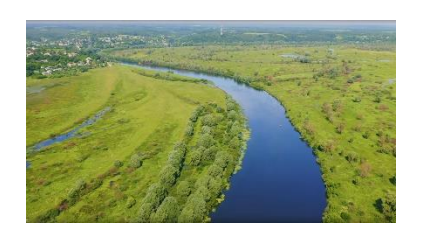

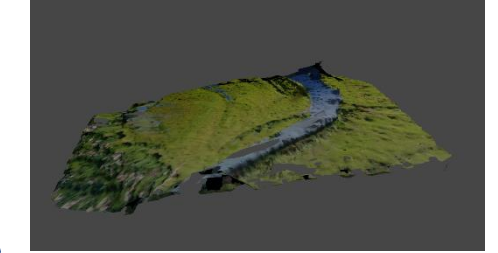

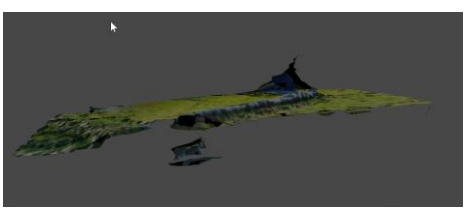

11

#### **人体の姿勢推定(マーカーレス) 対話によるデータアクセス**

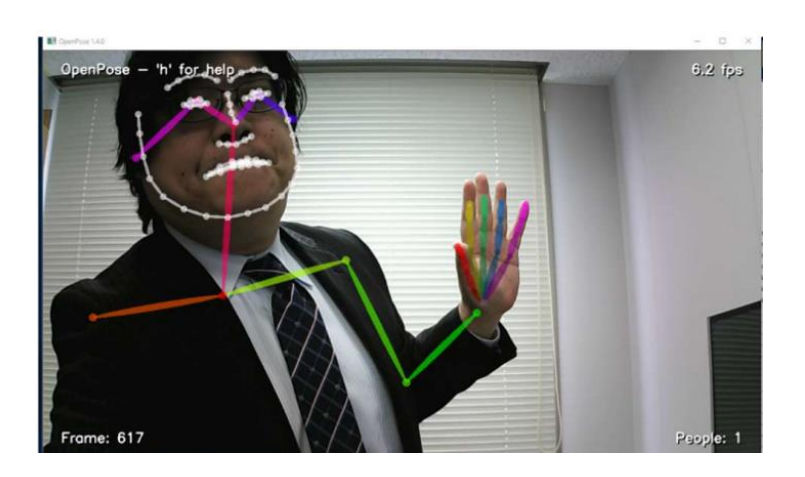

### Human: エベレストの高さを教えてください How high is Everest?<br>Assistant: It's more than 30,000 feet high.<br>アシスタント : 標高は3万フィート以上です。

卒業研究のメリット

- •各自が興味を持ち,熱中できることを選択できる. 楽 しく取り組むことができる.
- 研究に必要な専門知識,ITスキル,ロジカルシンキン グ,創造力,問題解決力を修得できる.
- 研究室での仲間や指導教員との交流を通じて,コミュ ニケーション能力の向上も期待できる.
- •自己の専門性を高めて, 将来に役立ててください!

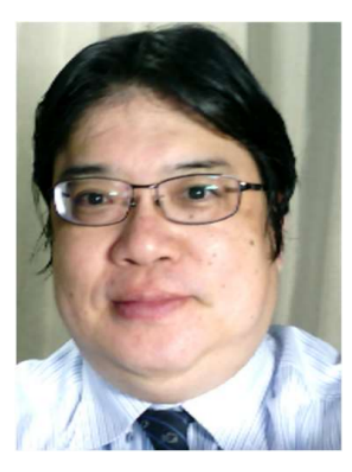

#### 金子邦彦 (かねこくにひこ)

【研究領域】

- データベース応用、人工知能応用、データベース基盤技術、ITシステム 【実績】
- ・学術論文等:27編、査読付き国際会議:75編、その他講演多数
- ・教科書等:3
- ・授業担当経験:のべ24科目
- ・科学研究費:のべ11件 概算のべ数千万円 他大学との共同多数

・共同研究、受託研究など:のべ10件 概算のベー億円 国際共同研 究あり

・学部生、大学院生の指導経験多数

詳しくは https://www.kaneko.jp/perf-j.html

人工知能、画像処理、3次元コンピュータグラフィックス(VR含む)、 Webシステム、知的システムや社会システムの成功には、 **データベースが必要** という気持ちで進めています

# 3.説明

# 金子邦彦研究室 ①まずは楽しもう!

14

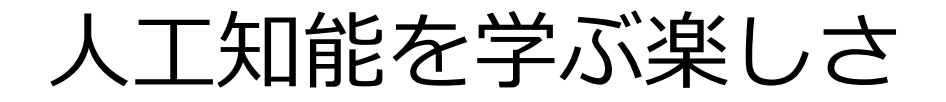

**人工知能**:人間の思考を模倣し、超えることを目指す挑戦。 人工知能は、現在進行形の最先端技術であり、未来に向け てもその発展が続く、刺激と興奮に満ちた分野である。

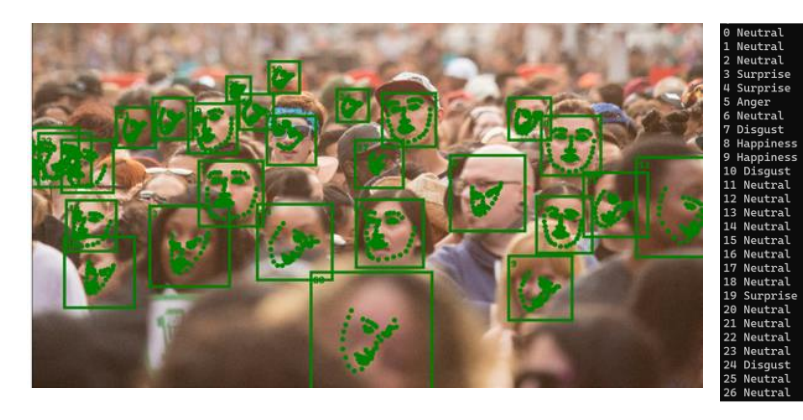

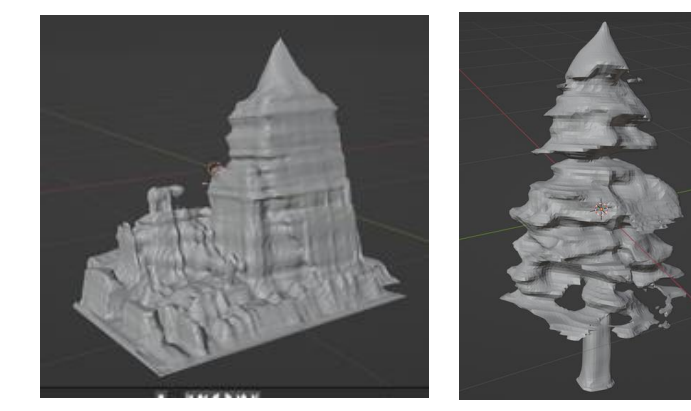

顔情報処理 おおもん おおもの コンタルデータの合成

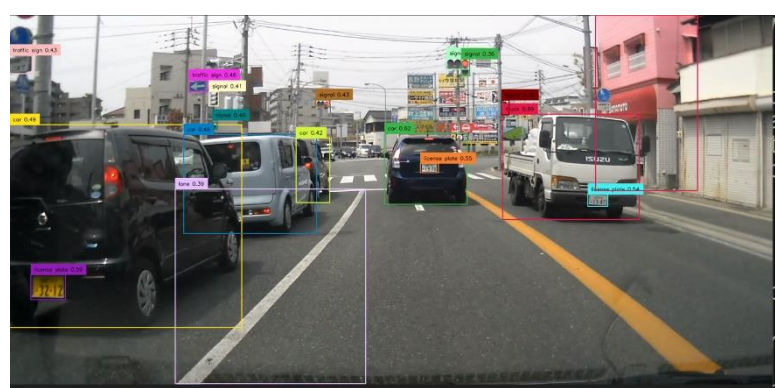

#### 物体検出、指定されたキーワードは キテエメ出、「晶メ」ビャンビ゙゙ン゙゙゙\* 消失点推定 テキスト検出<br>AIには初見(ゼロショット)

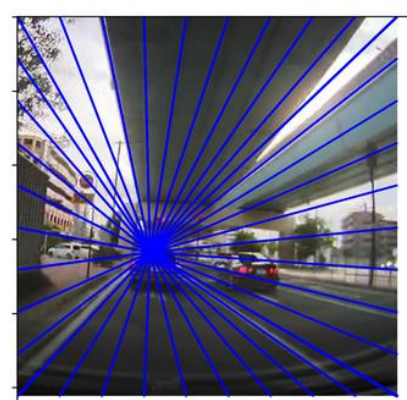

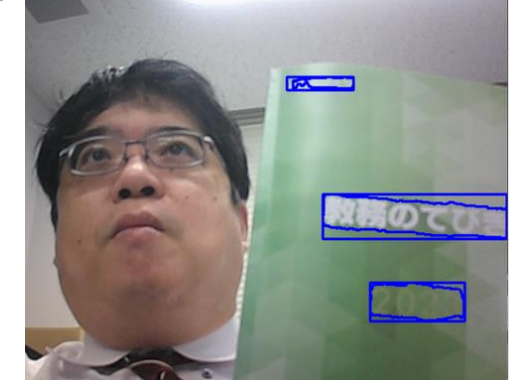

15

## プログラミングの楽しさと達成感

- **楽しさ**
	- **未来の技術を学ぶ**ことは楽しい。
	- プログラミングは**クリエイティブな行為。**
	- 視覚的なプログラムを書くことで、ゲーム感覚をもって 楽しみながら学習することも可能。
- **達成感**
	- **自分のアイデアを形に**することで得られる達成感
	- 自分でデザインし、問題が生じたときは自分で解決して いく。
	- **自分の手でプログラムを完成させるプロセス**は、大いに 充実感をもたらすもの。

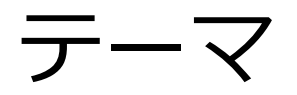

### ① Python でのグラフィックス **プログラミングのクリエイティブな側面を実感し、ITエン ジニアとしての自信を深める**

- import turtle  $\mathbf{1}$ 2  $t = \text{turb.}$  Turtle() 3 t.goto(0,100)
- $\overline{4}$  $t.goto(100, 0)$

視覚的な結果を得る プログラム

### ② 人工知能による画像認識

#### **データから新しい価値を創造できるAIエンジニアに興味を 深め、視野を広げる**

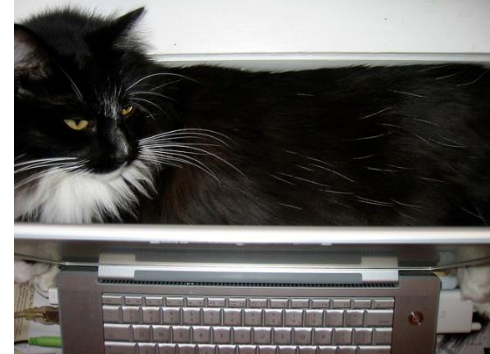

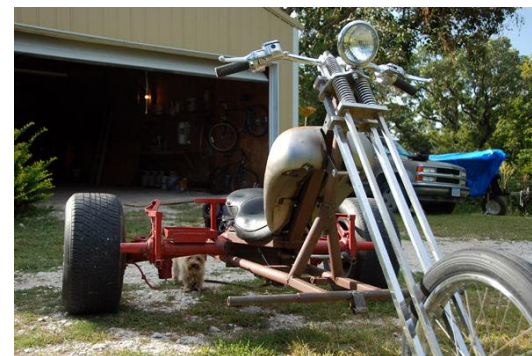

17 画像が犬なのか、 猫なのか を判別するAI を動作

プログラミング

- **プログラミング**は**人間の力を増幅**する
- **シミュレーション**、**大量データ処理**、**AI連携**、**ITシステ ム制作**など、さまざまな活動で、**プログラミング**は役立つ
- **プログラミングはクリエイティブな行為**
- **さまざまな作業を自動化したいときにも役立つ**
- **基本を押さえる**(パッケージ、オブジェクト生成、メソッ ド)。1年生のうちに学んだことが大切であり、超高度な 知識がたくさん必要ということはありません

オブジェクトとメソッド

• *オブジェクト*:コンピュータでの**操作や処理の対象と なるもの**

**hero.moveDown() hero オブジェクト moveDown() メソッド** 間を「.」で**区切って**いる

- **メソッド: オブジェクト**に属する機能や操作.オブジェ クトがもつ能力に相当する
- **引数:メソッド**が行う操作の詳細に関する情報,**メ ソッド**呼び出しのときに、引数を指定できる

**hero.attack("fence", 36, 26)**

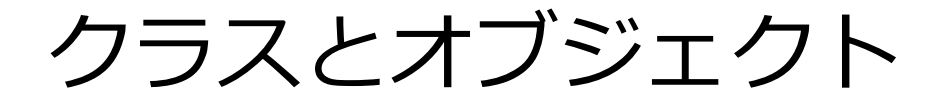

### **クラス**は,**同じ種類のオブジェクトの集まり**と考 えることができる

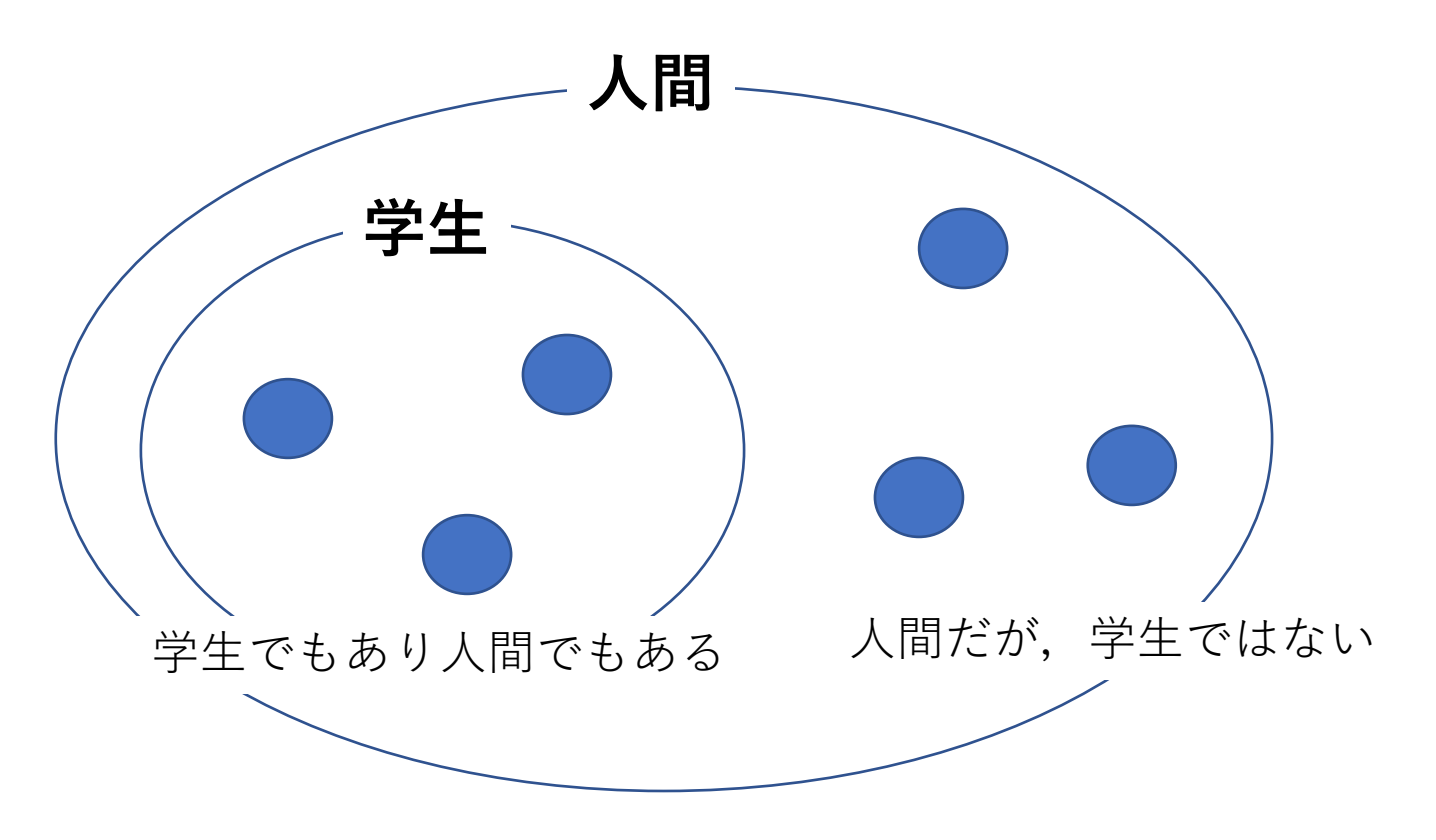

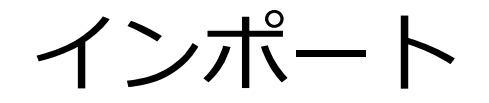

### **インポートにより ファイルを丸ごと取り込む**

### **Python プログラムのファイル** (関数、変数、クラスなどの オブジェクトについて記載)

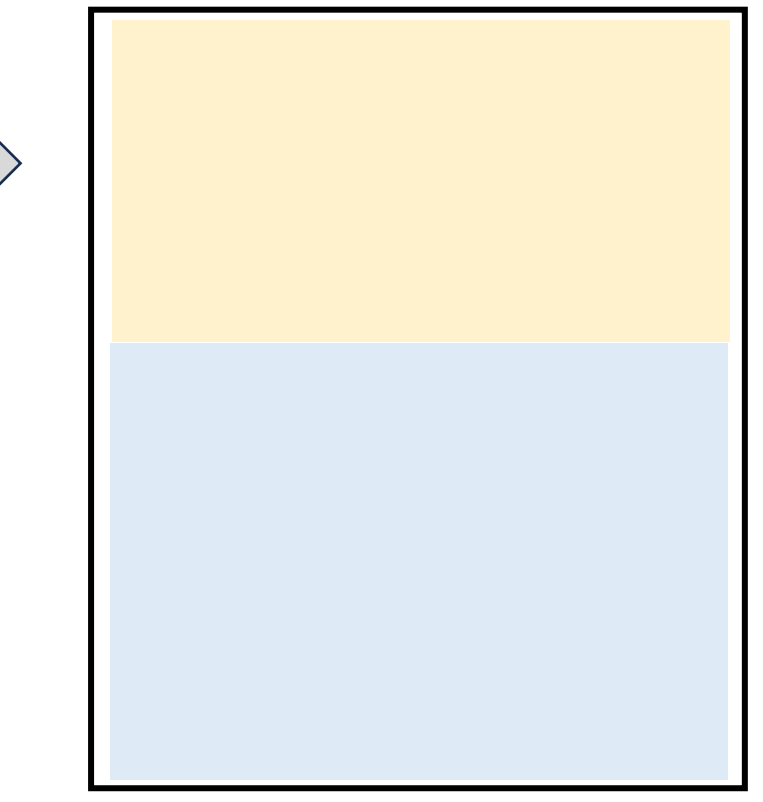

### **Python プログラムのファイル**

モジュールのインポートの方法

**単一の Python プログラム ファイル = モジュール**

**インポート**

 $def$  foo $(x)$ : return  $x + 3$ 

**拡張子「.py」のファイル名で ファイルに保存** (ファイル名を bar.py とする)

ファイル名は何でもよい

import bar でインポート import bar  $print(bar.foo(100))$ bar.foo は bar モジュール内 の foo オブジェクトの意味

### **Python プログラムのファイル**

22

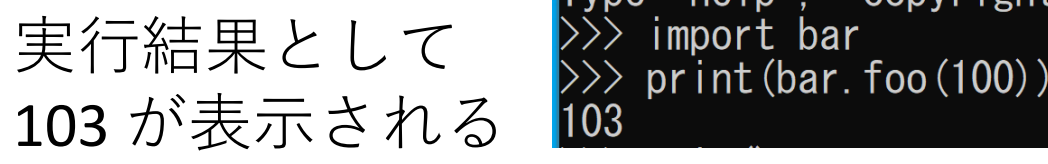

パッケージのインポート

**インポートにより,パッケージの ファイルを丸ごと取り込む**

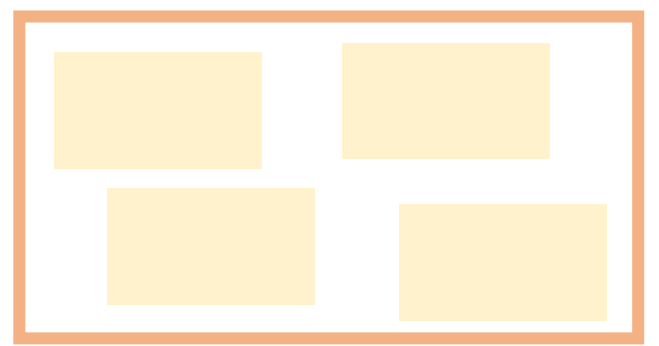

**複数の Python プログラム をパッケージにすることも 可能**

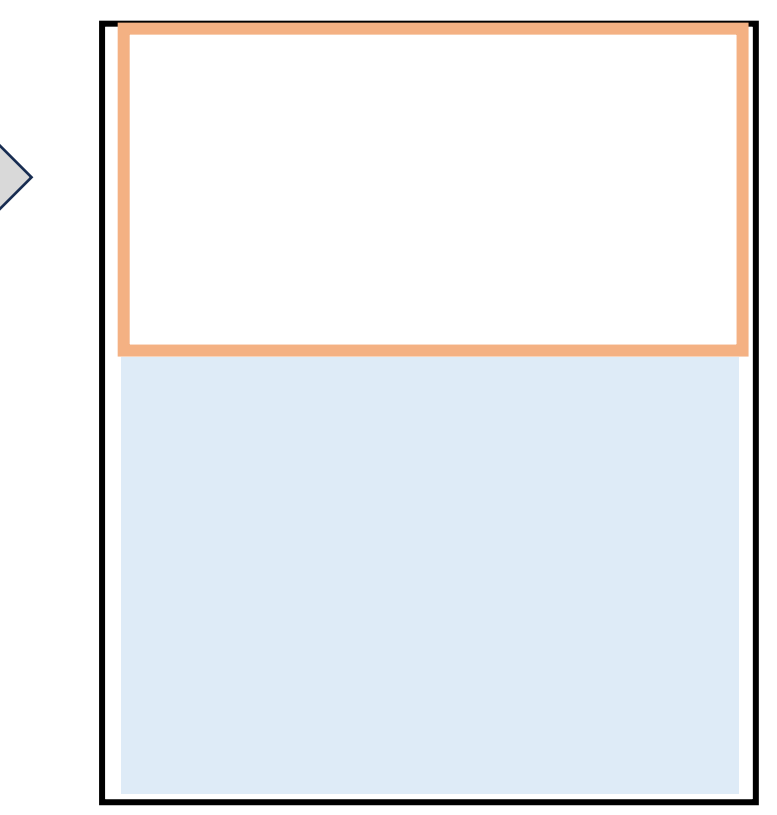

**Python プログラムのファイル**

タートルグラフィックス

### カーソルを使って絵を描く

- import turtle  $\mathbf{1}$  $t = \text{turtle}.\text{Turtle}$  $\overline{2}$ 3 t.goto(0,100)  $t.goto(100, 0)$ 4 **(100, 0)** タートルグラフィックスの機能をインポー
	- トする「import turtle」が必要

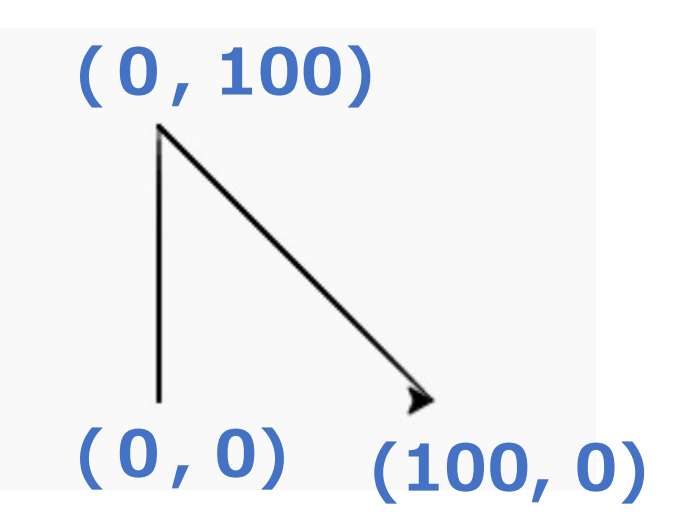

タートルグラフィックス

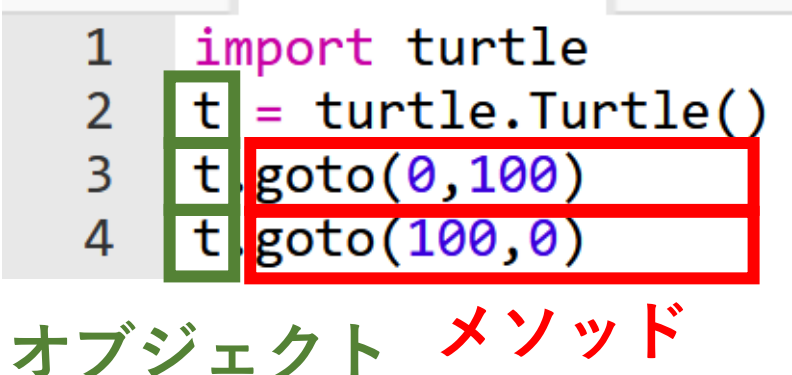

- **メソッド**は、オブジェクト が持つ機能を呼び出すため のもの
- 「**goto**」は**指定した座標へ の移動**

### 主なメソッド

- **goto**(<横方向の値>,<縦方向の値>) **移動**
- **forward**(<移動量>) **前進**
- **backword**(<移動量>) **後退**
- **right**(<角度>) **右回りに回転**
- **left**(<角度>) **左回りに回転**
- 

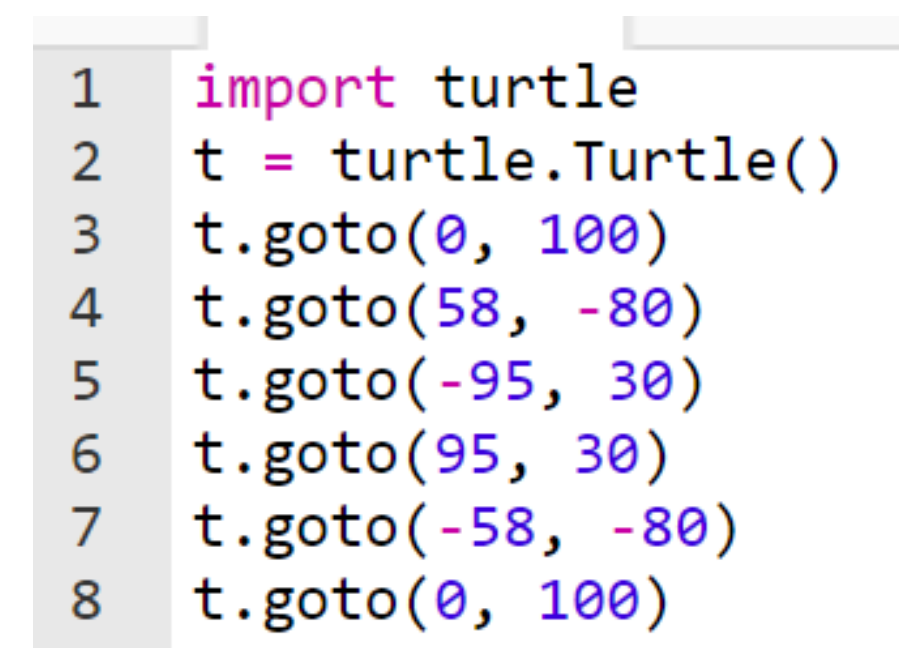

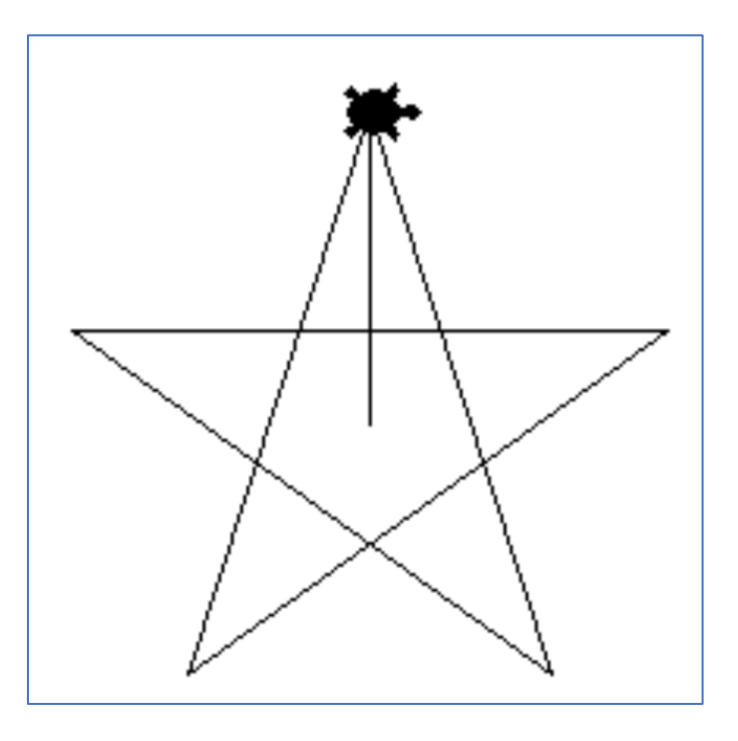

Python プログラム

実行結果

### **基本を押さえる**(パッケージ、オブジェクト生成、メソッ ド) ことで、プログラミングを楽しめるようになろう

Trinket  $\mathcal{O}_{\mathcal{R}} - \ddot{\mathcal{V}}$ : https://trinket.io/python/5366def2f4

Python の基礎① モジュール

- import turtle  $t =$  turtle. Turtle()
- $t.goto(0, 100)$
- $t.goto(58, -80)$
- $t.goto(-95, 30)$
- $t.goto(95, 30)$
- $t.goto(-58, -80)$
- $t.goto(0, 100)$
- **モジュール**は、特定の機能 を実現するための Python プログラムファイル
- 「**import turtle**」は **turtle モジュール**を現在の プログラムに**インポート**
- 「**turtle.Turtle()**」は **turtle モジュール内**の **Turtle** の機能を**呼び出し**

Python の基礎② クラスとオブジェクト

import turtle

1

 $\overline{2}$ 

 $\overline{3}$ 

 $\overline{4}$ 

5

6

 $\overline{7}$ 

8

- $t =$  turtle. Turtle()
	- $t.geto(0, 100)$
	- $t.goto(58, -80)$
	- $t.goto(-95, 30)$
	- $t.goto(95, 30)$
	- $t.goto(-58, -80)$
	- $t.goto(0, 100)$
- 「**turtle.Turtle()**」では、 turtleモジュールの**Turtle クラス**の**オブジェクト生成**
- **Turtle クラスは**、図形の描 画や移動などの操作の**機能** を実現するためのクラス

Python の基礎③ メソッド

- 1  $\overline{2}$  $\overline{3}$  $\overline{4}$ 5 6  $\overline{7}$ 8
- import turtle  $t = turtle. Turtle()$  $t.goto(0, 100)$  $[t.goto(58, -80)]$  $[t.goto(-95, 30)]$  $\tau$ .goto(95, 30)  $[t.goto(-58, -80)]$  $t.goto(0, 100)$
- **メソッド**は、オブジェクト が持つ機能を呼び出すため のもの
- 「**goto**」は**指定した座標へ の移動**

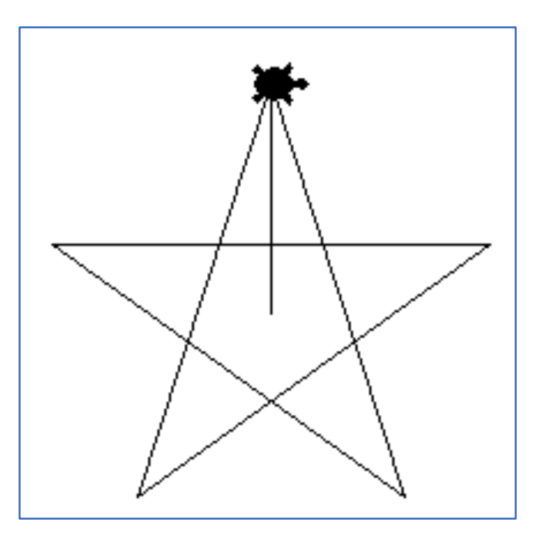

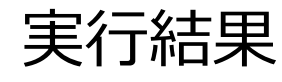

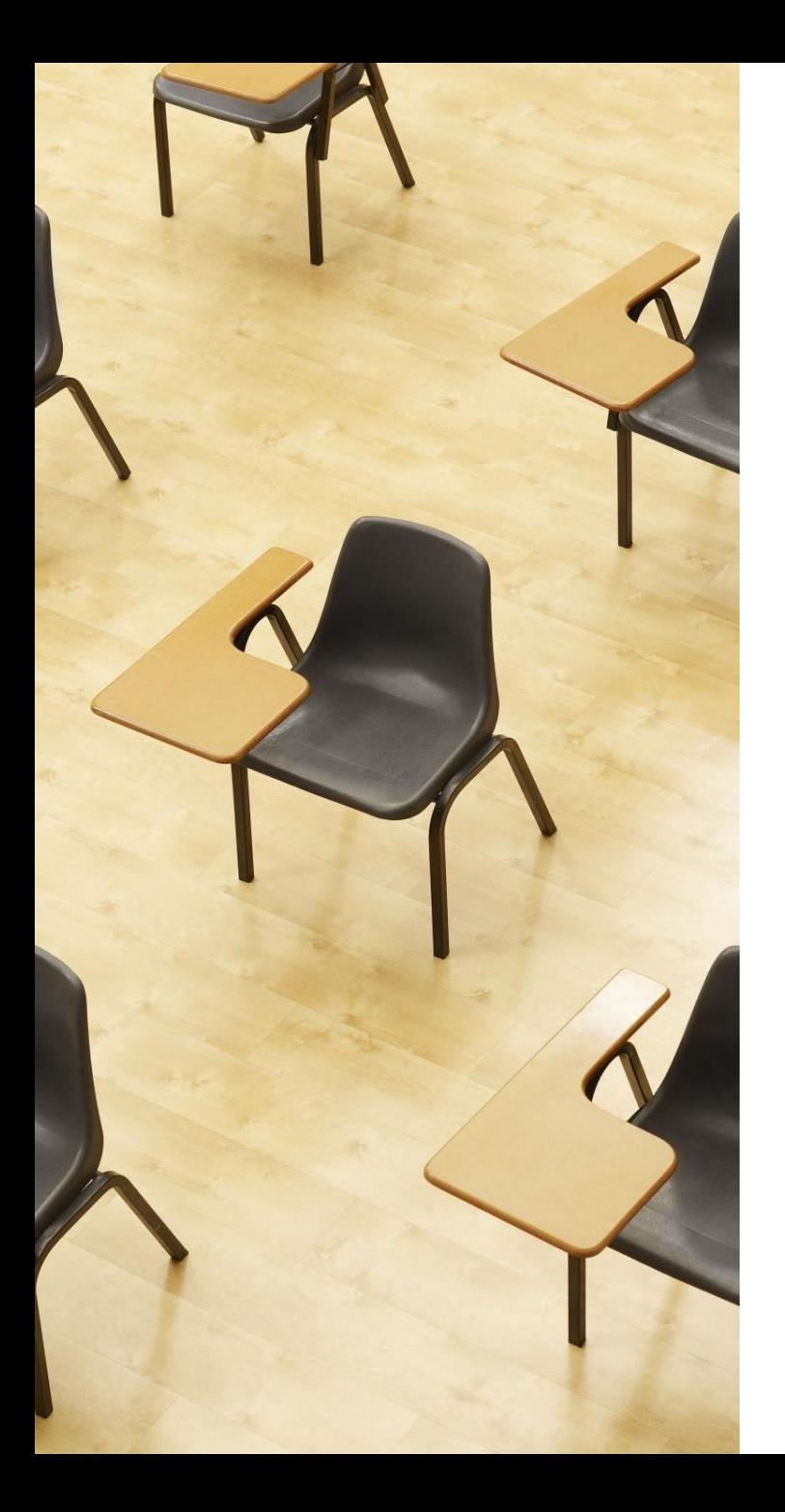

演習 **プログラミングはクリエイ ティブ 【構成】 ①オブジェクト生成 ②移動 ③色、円 【トピックス】** • **モジュールのインポート** • **オブジェクトの生成** • **メソッド(移動)**

各自の自発的な演習、自己研鑽の時間 ① **Pythonでグラフィックスを描く** 資料のプログラムを動かし理解を深める

**② Pythonの基本を押さえる**

オブジェクト、メソッド、引数

③ **発想力、創造力**

turtleモジュールを使用して、**あなた自身がデザインした図 形を描く**。

### **④ 自主性、自己研鑽力、自分なりに工夫したこと**を振り返る

説明されなかった機能(他の図形の書き方)などを自主的 に**調べ、理解し、自分で試してみる**。そして、**自分なりに工 夫したこと**を振り返り、省察することで、さらに実力アップ。 trinket

- **Trinket** は**オンライン**の **Python、HTML** 等の**学習サイ ト**
- 有料の機能と無料の機能がある
- **自分が作成した Python プログラムを公開し、他の人に 実行してもらうことが可能**(そのとき、書き替えて実行も 可能)
- **Python の標準機能**を登載、その他、次のモジュールや パッケージがインストール済み

math, matplotlib.pyplot, numpy, operator, processing, pygal, random, re, string, time, turtle, urllib.request

- **trinket** は **Python, HTML などのプログラムを書き実行で きる**サイト trinket でのプログラム実行
- https://trinket.io/python/cdc4896571

のように、違うプログラムには違う URL が割り当てられる

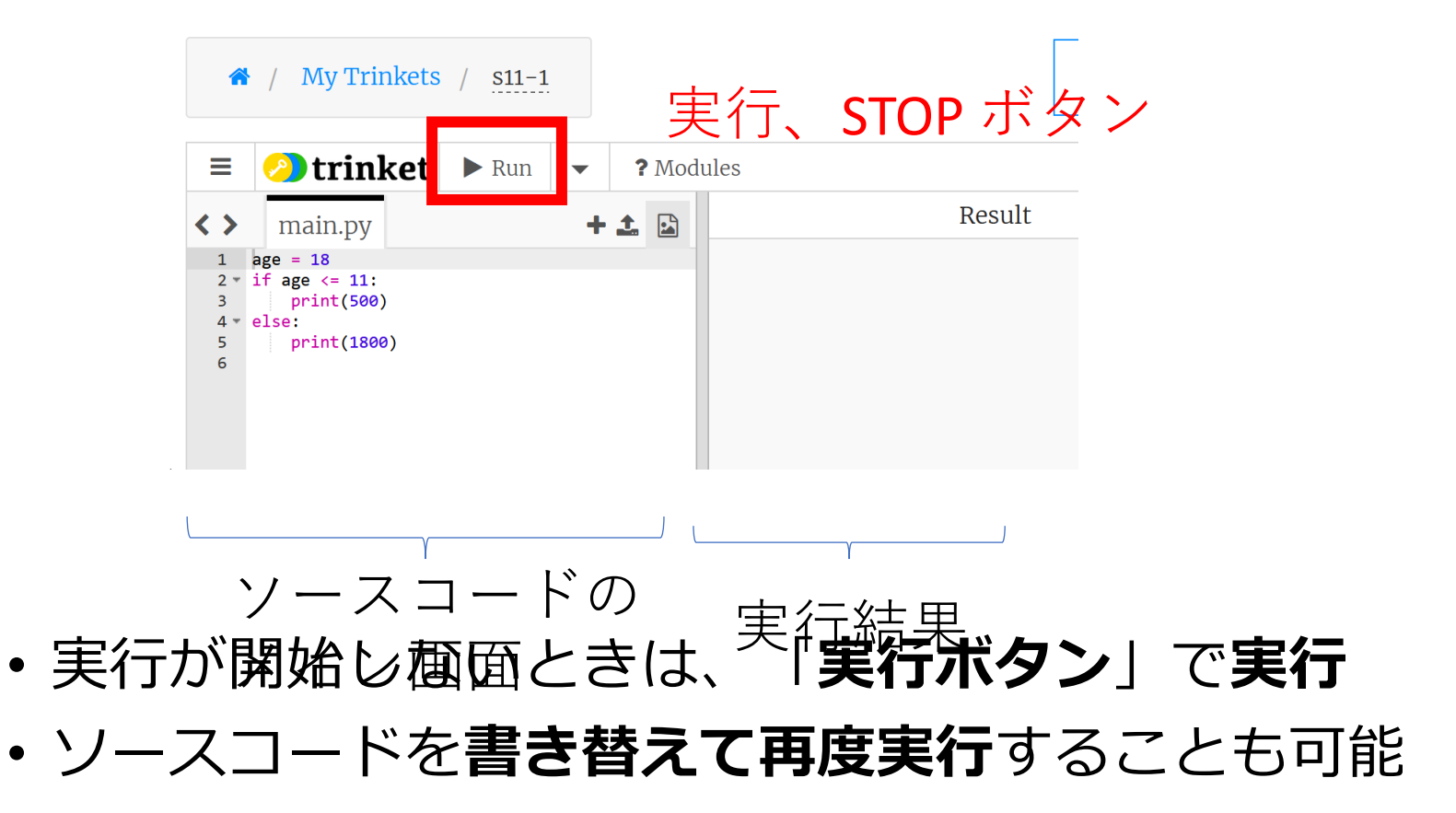

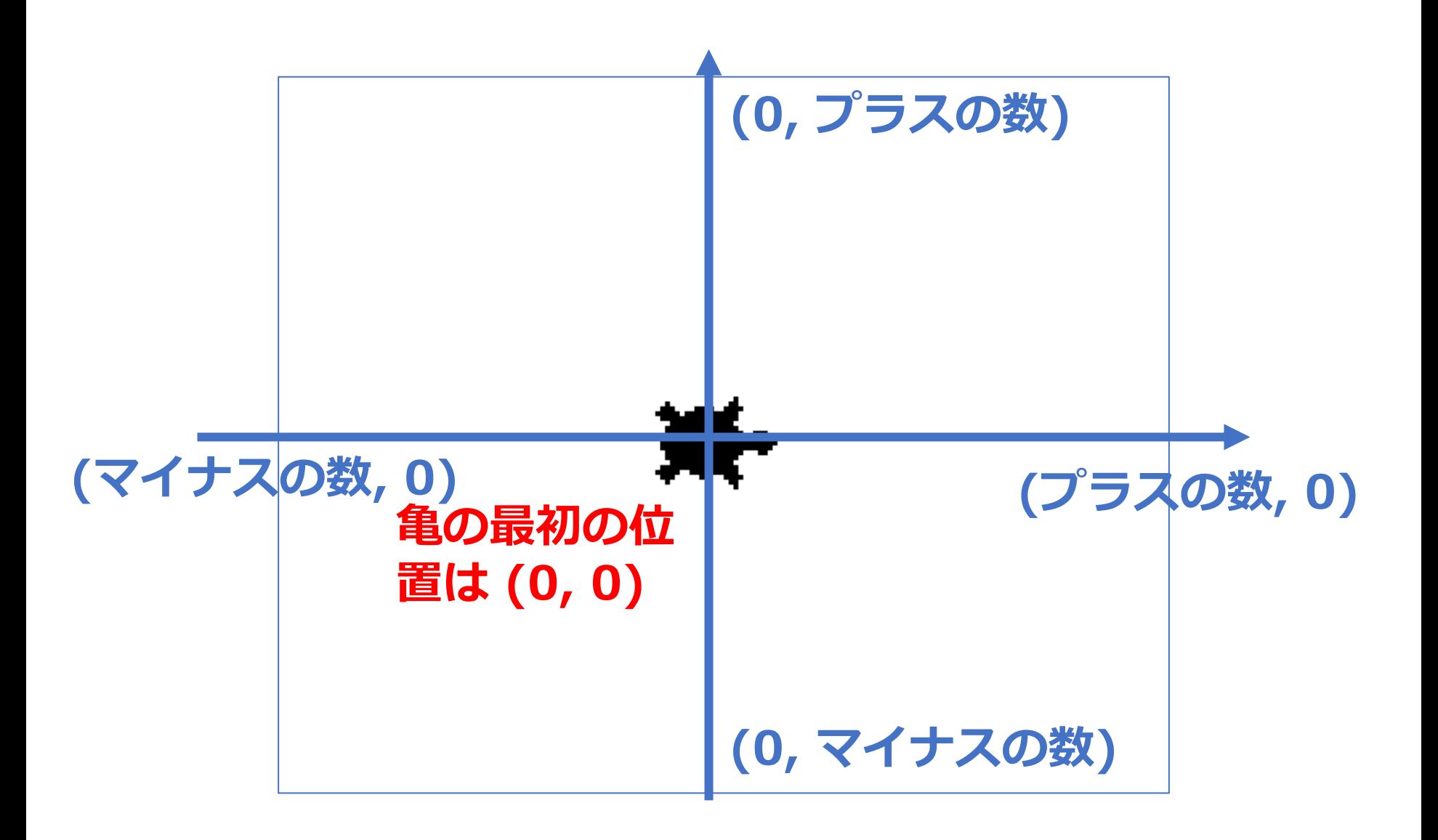

## ①1つめ https://trinket.io/python/f29bfe71cd

②2つめ

https://trinket.io/python/5366def2f4

③3つめ https://trinket.io/python/f8cd554693

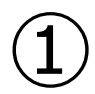

import turtle  $t =$  turtle. Turtle() t.goto(0,100) t.goto(100,0) モジュールのインポート オブジェクト生成。t へのセット。 **(0, 100) への移動 (100, 0) への移動**

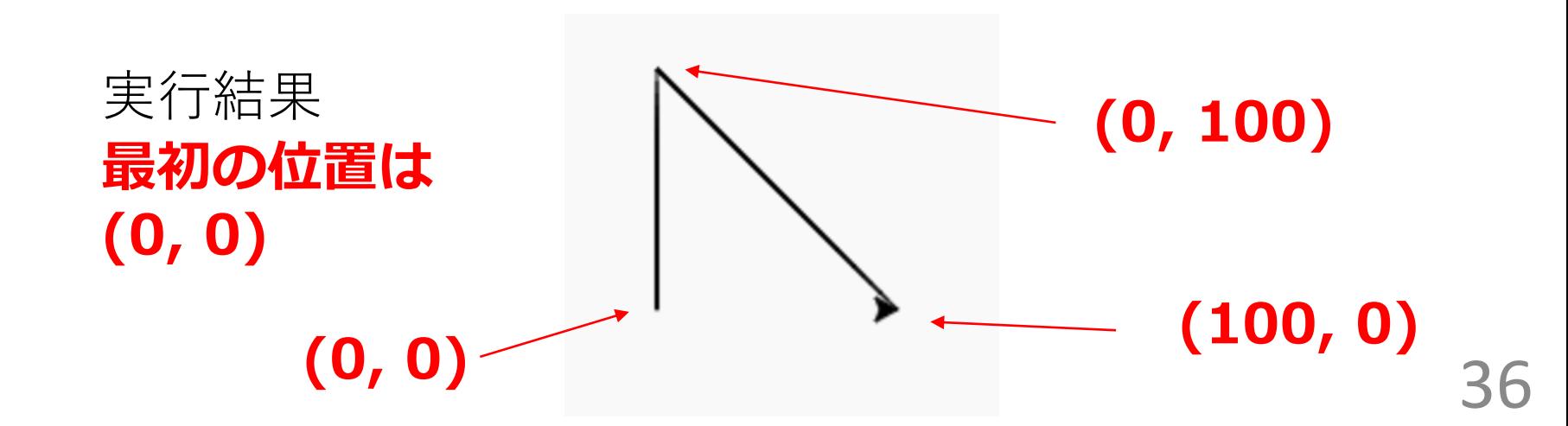

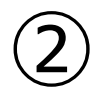

import turtle  $t =$  turtle. Turtle() t.goto(0, 100) t.goto(58, -80) t.goto(-95, 30) t.goto(95, 30) t.goto(-58, -80) t.goto(0, 100)

> 実行結果 **最初の位置は (0, 0)**

> > **(0, 0)**

モジュールのインポート オブジェクト生成。t へのセット。 **移動**

③色、円

import turtle

 $t =$  turtle. Turtle()

```
colors = ["red", "green", "blue"]
```

```
for i in range(3):
```
**t.color(colors[i])**

 **t.circle(30)**

 **t.forward(50)**

モジュールのインポート オブジェクト生成。t へのセット。 色は、赤、緑、青 色を変える 半径30の円 前に50進む

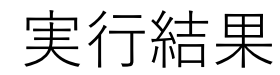

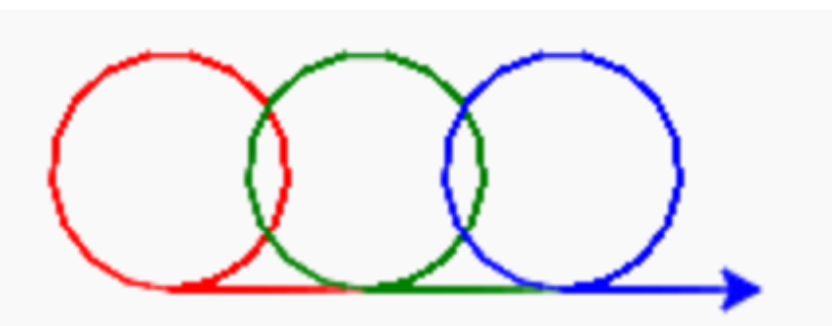

## プログラミングまとめ

**①卒業後は、ITエンジニアとして活躍しよう** ②**基本的なプログラミングの知識**:モジュールの使用、オ ブジェクトの生成、メソッドの使用をおさえておくこと ③プログラミングの世界では、**失敗やエラーは成長のチャ ンス**になる。

**④楽しみながらプログラミングに取り組もう**。**プログラミ ングは創造的な作業であり、自分のアイデアを形にする**こ とができるもの。(「数学の問題を解く」ような勉強とは 違う)

**⑤自分が興味を持つテーマやプロジェクト**を見つけ、プロ グラミングによる作品作りに**挑戦**してみよう。行動や体験 が自信と成長につながる。

**⑥仲間**や**インターネット**、**先生**、対話型AI(**ChatGPT**など) から学び、教えることも重要。共同作業やアイデアの共有 を通じて、**学び**、**新たな視点**を得ることができる

## ChatGPT

- AI による対話システム
- 文章処理(要約、推敲、翻訳)のほか、問答により 学び、新たな視点を得ることができる
- URL:<https://chat.openai.com/>
- 登録必要
- **AIの回答が間違っている場合がある**(必ず根拠を 確かめよう)
- **秘密の情報やプライバシについて投稿してはいけな い**
- 大学のレポートなどは、学生自身の成果物を求めて いるので、AIの回答をそのまま提出してはいけない

## ChatGPT の登録手順(登録だけであればク レジットカード等は不要.スマホは必要)

- ①ChatGPT の公式ページにアクセス https://chat.openai.com/
- ②「**Sign up**」をクリック
- ③ メールアドレスとパスワードを各自で設定
- ④「**Continue**」をクリック
- ⑤ ③のメールアドレスに確認メールが届くので、確認メー ル内の「**Verify email address**」をクリック
- ⑥氏名、誕生日、スマートフォンの電話番号を登録(画面 は閉じないこと)
- ⑦⑥の**電話番号の SMS** に6桁の認証コードが届くので、 画面に認証コードを入れる
- ⑧「**Verity**」をクリック
- ⑨ 使用目的を選択

### ChatGPT との問答の例① 質問

KU.

 $\circledS$ 

#### タートルグラフィックスで t.shape("turtle")を教わった。 turtle 以外にあるか

はい、Pythonの`turtle`モジュールでは、`shape()`メソッドに指定できる形状がいくつかプリセットされ ています。これらは下記の通りです:

- "arrow"
- "blank"
- \* "circle"
- "classic"
- \* "square"
- "triangle"
- \* "turtle"

たとえば、"circle"や"triangle"を使って図形を描くことができます:

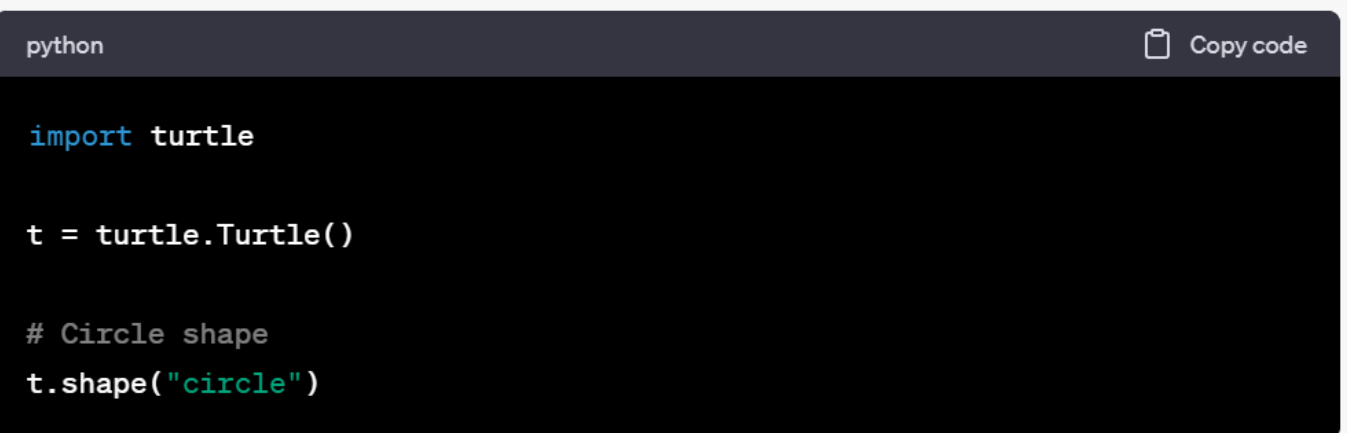

### ChatGPT との問答の例② プログラム作成 を頼む

#### KU.

#### 次のプログラムを工夫して、花の形を描きたい import turtle turtle.Screen().clear()

 $t = \text{turtle}$ . Turtle() t.shape("turtle") t.goto(0,100)

t.goto(100,0)

#### 以下のように、与えられたプログラムを工夫して花の形を描くことができます。

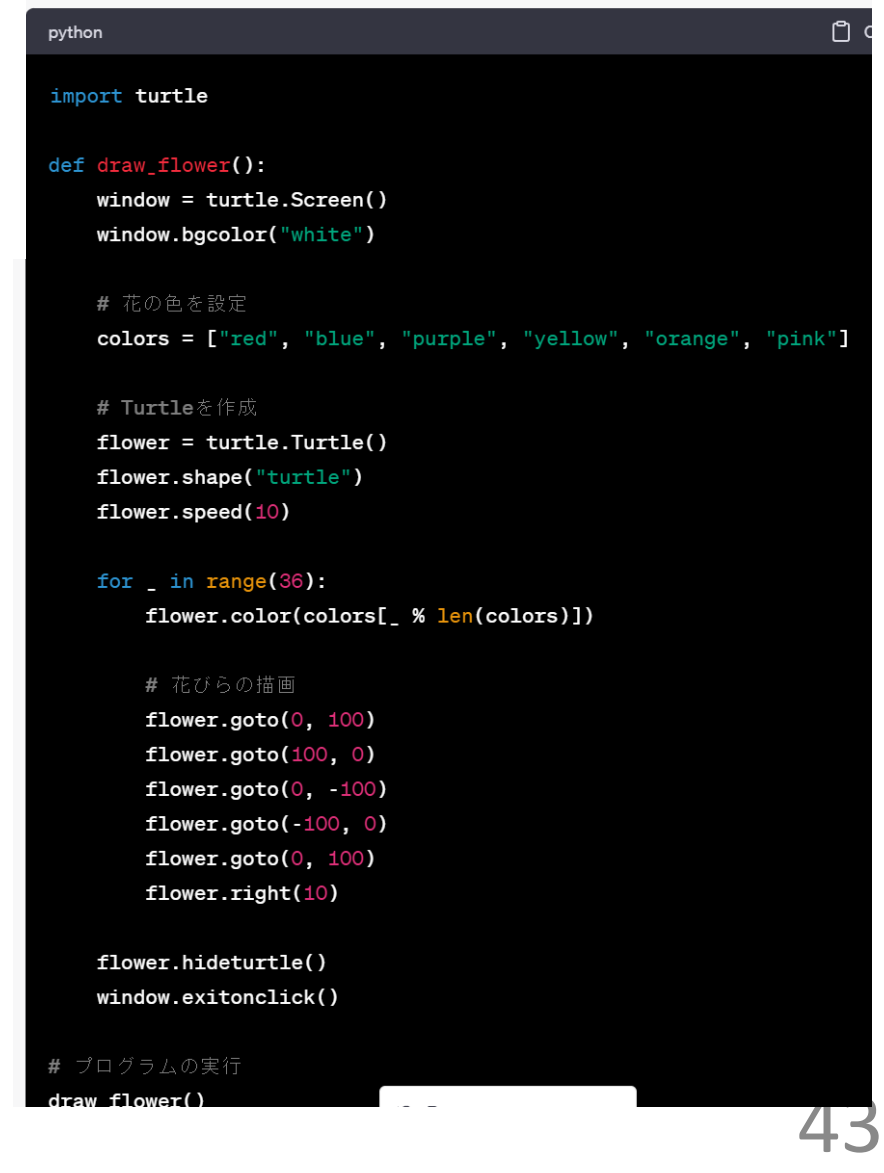

### ChatGPT との問答の例③ プログラム内の ミスを探すことを頼む

次は Python のタートルグラフィックスのプログラムです。 間違いがあれば修正してください。 import turtle turtle.Screen().clear()  $t = \text{turtle}.\text{turtle}$ t.shape("turtle")  $t.goto(0,100)$ t.goto(100,0)

プログラムの一部にいくつかの修正が必要です。以下に修正版を示します。

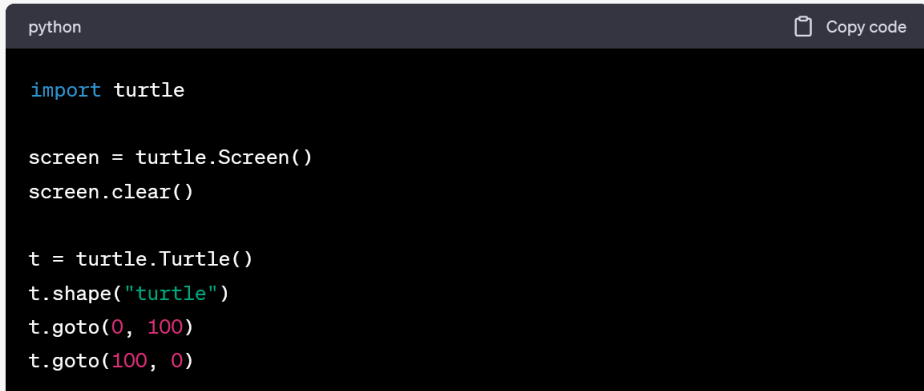

修正内容:

- 1. 'turtle.turtle()'ではなく 'turtle.Turtle()'を使用します。
- 2. 'turtle.Screen().clear()'ではなく、'screen = turtle.Screen()'としてスクリーンオブ ジェクトを作成し、screen.clear() を呼び出します。

修正後のプログラムは、タートルグラフィックスのウィンドウを作成し、タートルを亀の形に設定して、座標 (O, 100) から座標 (100,0) まで移動します。

### ChatGPT との問答の例④ 疑問に思ったこ とを相談する

Pythonの勉強をするときタートルグラフィックスで何を練習しますか

 $\circledS$ 

Pythonの勉強において、タートルグラフィックスは以下のような項目で練習することができます。

- 1. 基本的な動きの制御: タートルを前進させたり後退させたり、左右に回転させたりする方法を学びます。 これにより、タートルがどのように動くのかを理解し、 基本的なコマンドを使いこなすことができます。
- 2. 図形の描画: タートルを使用して、線や多角形、円などの図形を描画します。 タートルがどのように動い て図形を描くのかを理解し、線の長さや角度を変えることで様々な形を作り出すことができます。
- 3. ループの活用:タートルグラフィックスを使って、繰り返し処理を行います。ループを活用することで、複雑 なパターンや図形を効率的に描くことができます。
- 4.条件分岐の応用:タートルが特定の条件に応じて動くように制御します。例えば、特定の位置に到達し たら色を変える、特定の角度になったら方向を変えるなどの条件分岐を組み込むことができます。
- 5. アニメーションの作成: タートルの動きを連続的に更新することでアニメーションを作成します。 ループや時 間の概念を組み合わせることで、タートルが動く様子をリアルタイムで表示することができます。

これらの要素を組み合わせて、タートルグラフィックスを活用した様々なプログラムを作成することで、 Pythonの基本的な構文や制御フローの理解を深めることができます。また、創造力を発揮して自分自身 のアイデアを実現することもできます。

### ChatGPT との問答の例⑤ 勉強用に要点の 作成を頼む

Pythonの基礎を7行以内でまとめ、表形式で表示してください

以下にPythonの基礎を7行以内でまとめた表を示します。

**KU** 

 $\circledcirc$ 

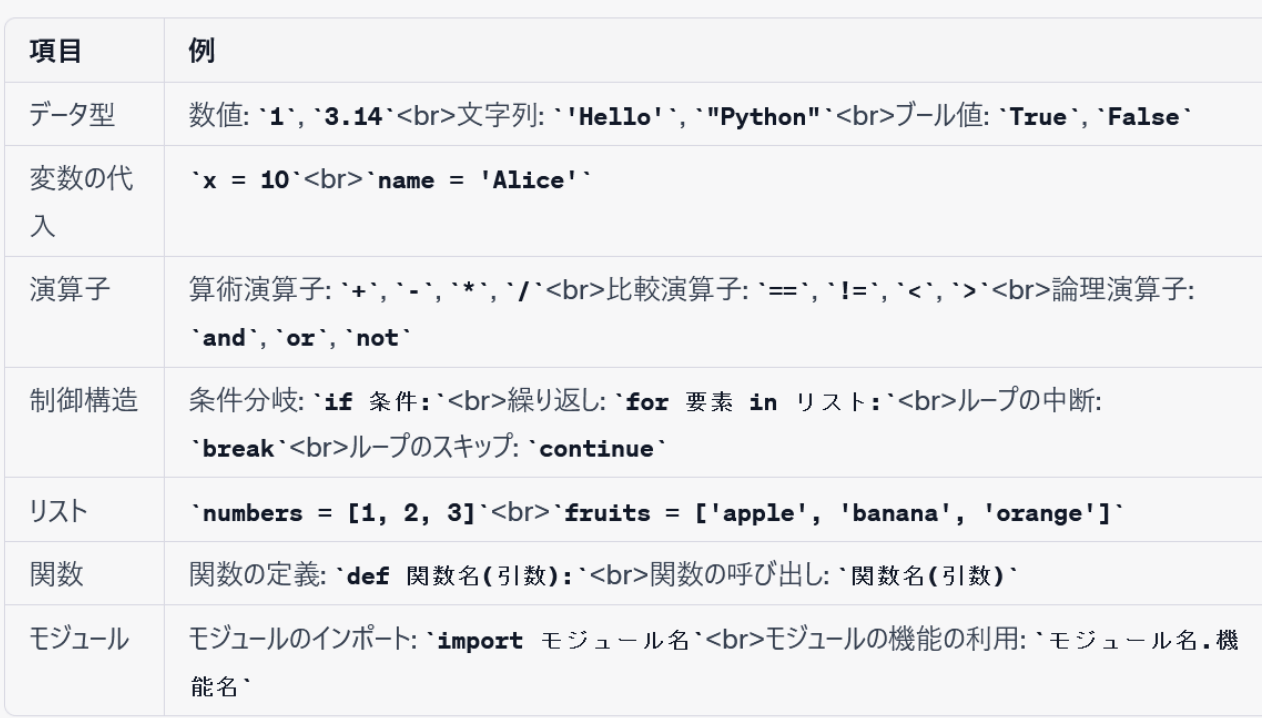

この表にはPythonの基礎として代表的な要素がまとめられています。それぞれの項目には具体的な例が 示されており、コードの一部を想像する助けとなるでしょう。ただし、Pythonの基礎を完全に網羅しているわ けではありませんので、さらなる学習を進める際には詳細なリソースやドキュメントを参照することをおすすめし ます。

### ChatGPT との問答の例⑥ 勉強用に確認問 題の作成を頼む

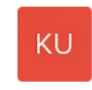

Pythonの基礎を確認できる、下線補充の問題を7問作成してください。

1. データ型:整数型の変数 `age `に値 `25 を代入するコードを書いてください。

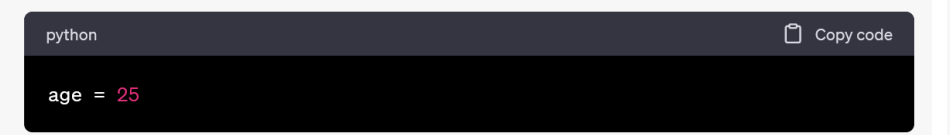

1. 変数の代入:文字列型の変数 `name` に値 `"John" を代入するコードを書いてください。

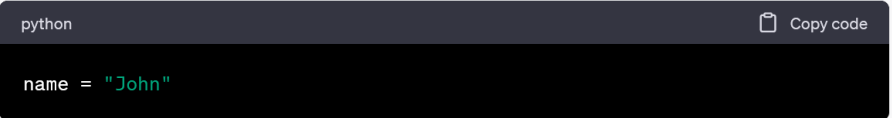

1. 演算子:変数 'x'と 'y'の和を計算し、結果を変数 'total' に代入するコードを書いてください。

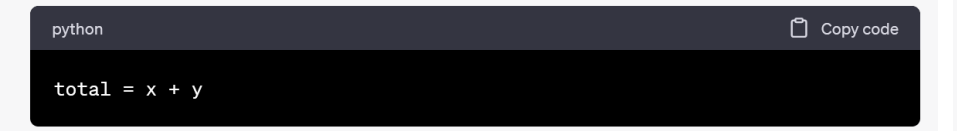

1. 制御構造:条件式 'x > 10' が真の場合に '"x is greater than 10" と表示する条件分岐 のコードを書いてください。

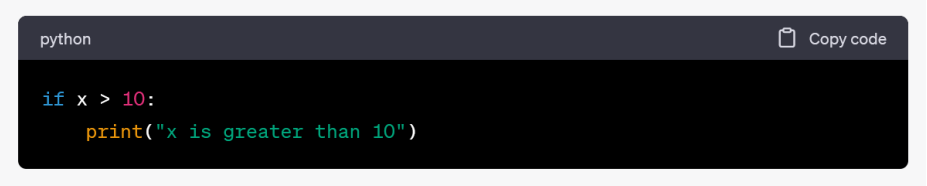

1. リスト:整数値 '1'、'2'、'3' を要素とするリスト 'numbers' を作成するコードを書いてください。

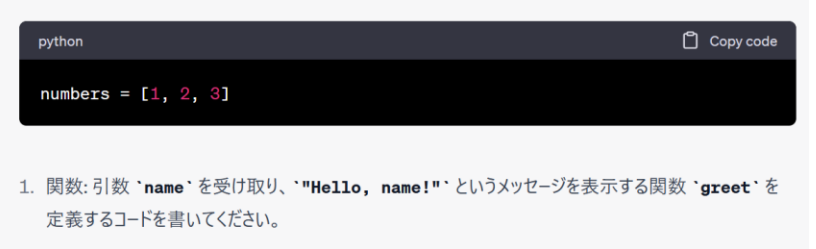

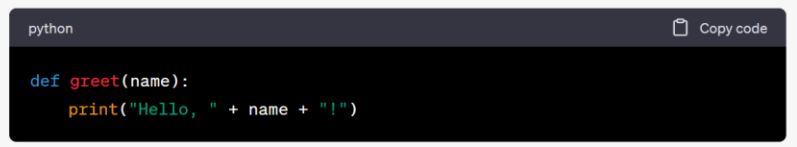

1. モジュールの利用: 'math' モジュールをインポートし、'math.sqrt()' 関数を使って変数 'x' の平方 根を計算するコードを書いてください。

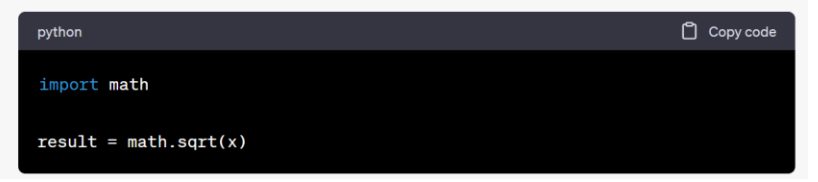

### ChatGPT 利用上の注意点を再確認

### • **AIの回答が間違っている場合がある**:

ChatGPTは、不正確な回答を提供する可能性がある。提供さ れる回答は、参考にとどめ、必**ず他の信頼性の高い情報源な どを確認**する。

• 秘密の情報やプライバシについての投稿:

### **個人情報や機密情報を投稿しないこと**

• 自習などでの利用:

ChatGPTは、相談相手として、自習などに役立つ。しかし、 **ChatGPT の回答をそのまま学校のレポートや宿題として提 出してはいけません**。レポートや宿題は、学生自身の知識と 理解を高めるためのもの。AIは参考として活用し、自分自身 の考えや研究成果など、自分の成果物を提出することが大切。

# 4. 説明

# 金子邦彦研究室 ②AIを動作させる

49

### 画像分類 「犬」か「猫」か?

人工知能が、画像分類を行う。与えられた画像が特定のカ テゴリに属するかどうかを判定するもの。

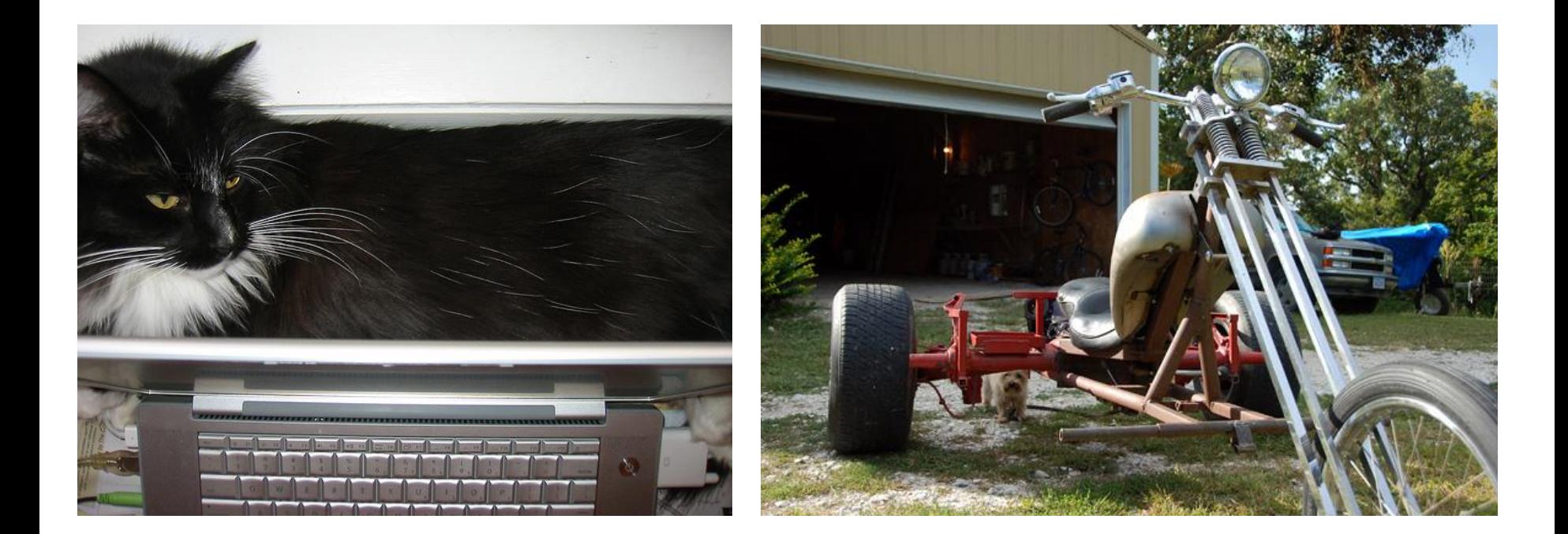

人工知能エンジニアのスキル

#### 人工知能エンジニアは、**多様な幅広いスキル**を活用

- 機械学習、ディープラーニング(ニューラルネットワー ク、CNN、Transformer など)
- プログラミング(Python、関連スキル)
- データの前処理や選別、データサイエンス
- 倫理的な理解(AIの社会への影響、プライバシーなど)
- ソフトスキル(チームで働く能力、スケジュール管理能 力、コミュニケーション力、説明力)

人工知能を制作し実行するためのプログラ ミングスキル

- **プログラミングは、基本を押さえる**(パッケージ、オブ ジェクト生成、メソッド、変数、関数、if、for)
- **関連スキル**を必要に応じて自主的に学ぶ
	- **システムデザイン**: ソフトウェアのアーキテクチャと設計
	- **試作とテスト**: コードが意図した通りに動作することを確認。テ スト駆動開発(TDD)など。
	- **バージョン管理**: gitのようなバージョン管理ツールで、プログラ ムの変更履歴を管理。
	- **クラウドの活用**: AWSなどのクラウドサービスを利用。アプリ ケーションのデプロイ。
	- **データベース管理**: SQLなどのデータベース言語。
	- **高速数値計算**: NumPyやPandasのようなライブラリを使って、 大量のデータを効率的に処理。
	- **ビッグデータ処理**:大規模なデータセットを扱うHadoopやSpark など。 52

## 人工知能プログラムの構成

- 1. 学習データの読み込みと前処理
- 2. モデルの構築
- 3. モデルのコンパイル
- 4. 学習
- 5. モデルの検証
- 6. タスク(人工知能に本来させたい処理)の実行

### 「犬」か「猫」かの判別のために 学習データを用いる

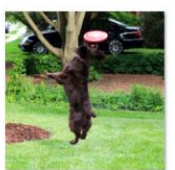

000000017029.jpg

000000022192.jpg

000000049269.jpg

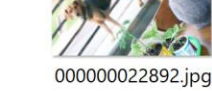

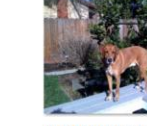

000000029393.jpg

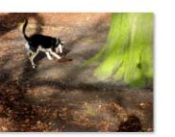

000000030494.jpg

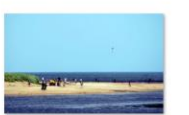

000000057760.jpg

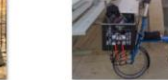

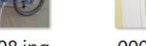

000000061471.jpg

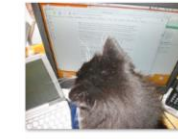

000000004795.jpg

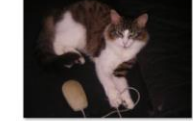

000000015497.jpg

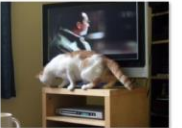

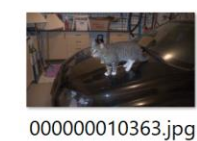

000000018833.jpg

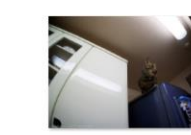

000000014007.jpg

000000022892.jpg

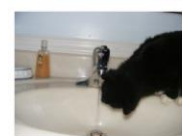

000000023272.jpg

000000014831.jpg

000000046378.jpg

000000047121.jpg

000000060835.jpg

000000061108.jpg

000000052891.jpg

000000053529.jpg

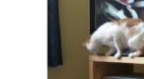

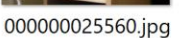

000000039769.jpg

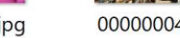

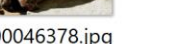

176の犬画像と183の猫画像で 人工知能が学習

### **人工知能エンジニアは「データから新しい価値を 創造できる能力」を持つ**

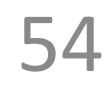

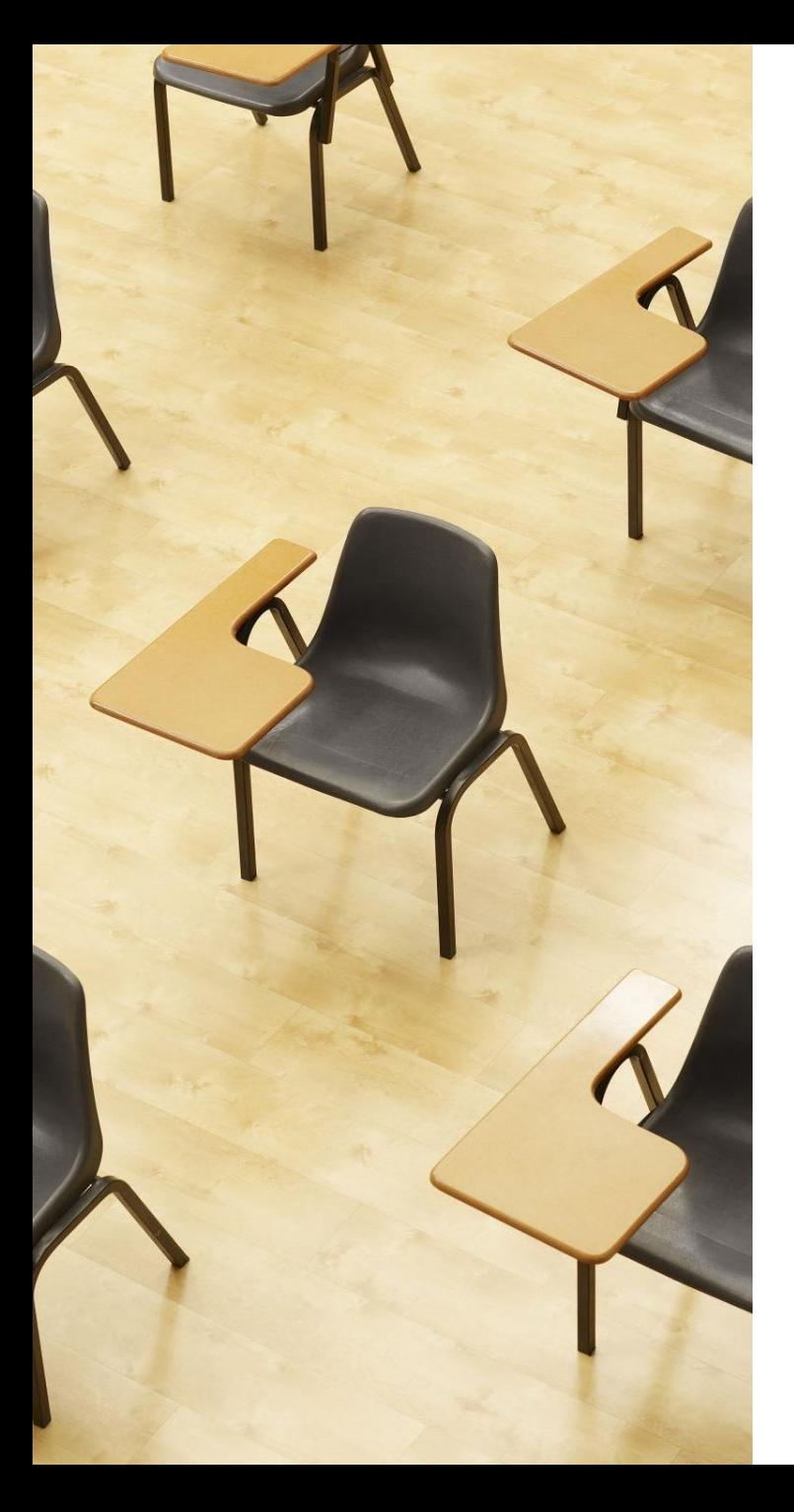

# 演習 カラー写真の犬と猫の分類 **【構成】 ①プログラムを実行 ②ソースコードの確認 【トピックス】**

• 人工知能プログラムの構成:1.学 習データの読み込みと前処理、2. モデルの構築、3.モデルのコンパ イル、4.学習、5.モデルの検証、 6.タスクの実行

• プログラミングの基本:パッケージ、 オブジェクト生成、メソッド、変数、 関数、if、for

## Spyderの起動

### **Spyder は Python の開発環境**

#### **起動**

① コマンドプロンプトを開く(検索窓で **cmd** が便利)

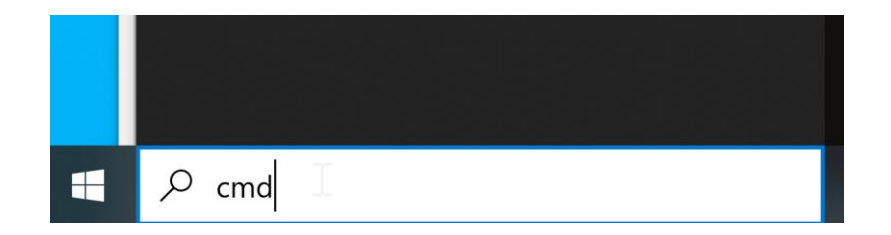

### ② コマンドプロンプトで「**spyder**」,Enter キー

■ コマンド プロンプト

Microsoft Windows [Version 10.0.19041.264] (c) 2020 Microsoft Corporation. All rights reserved.

C:¥Users¥user>spyder\_

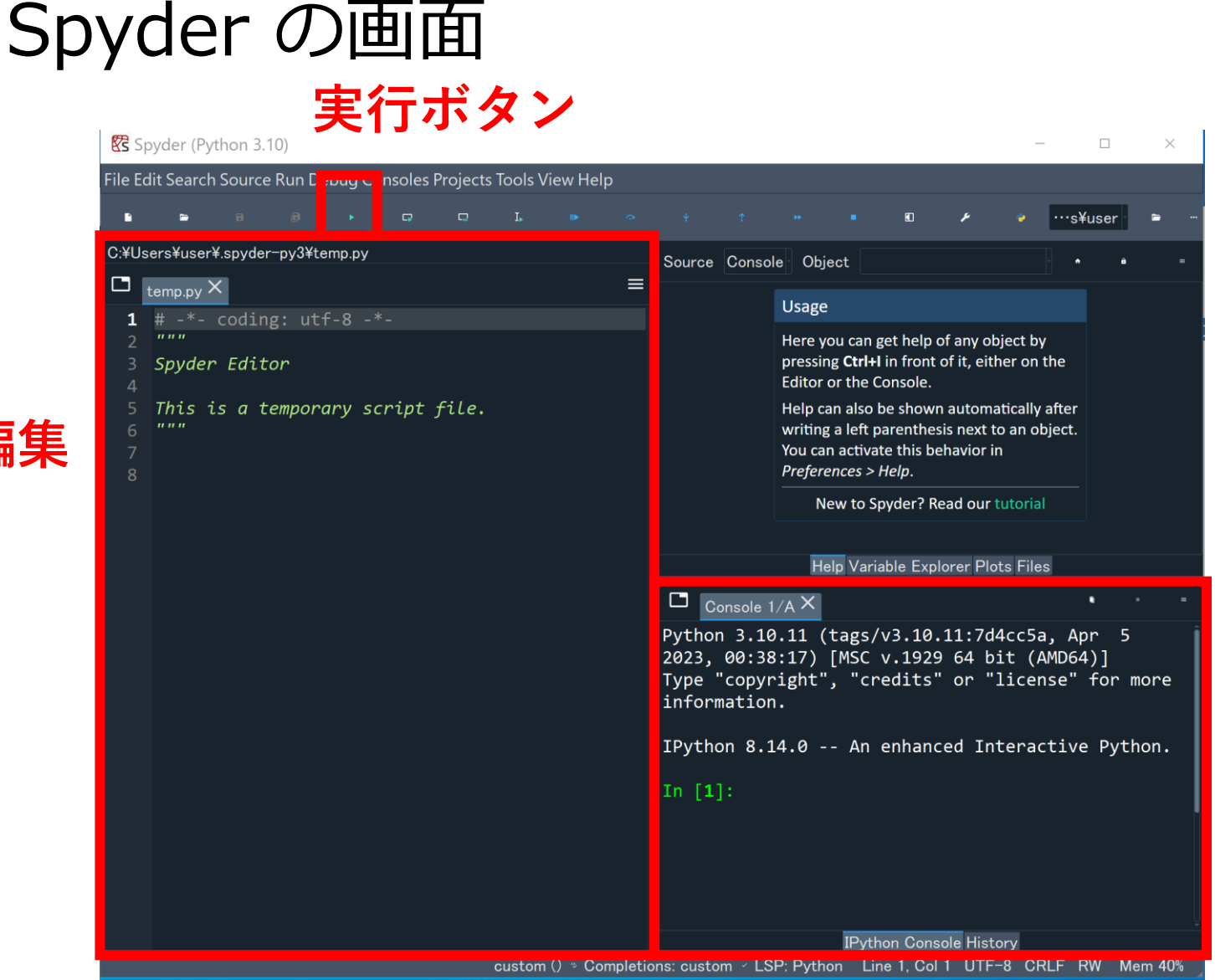

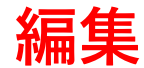

**コンソール**

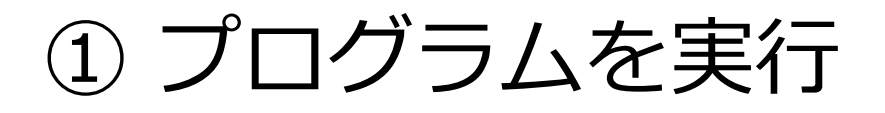

Spyder (Python 3.10)

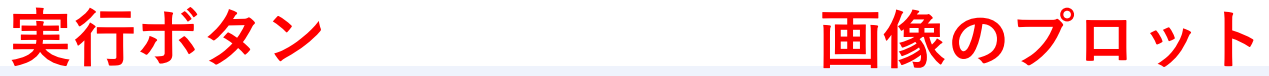

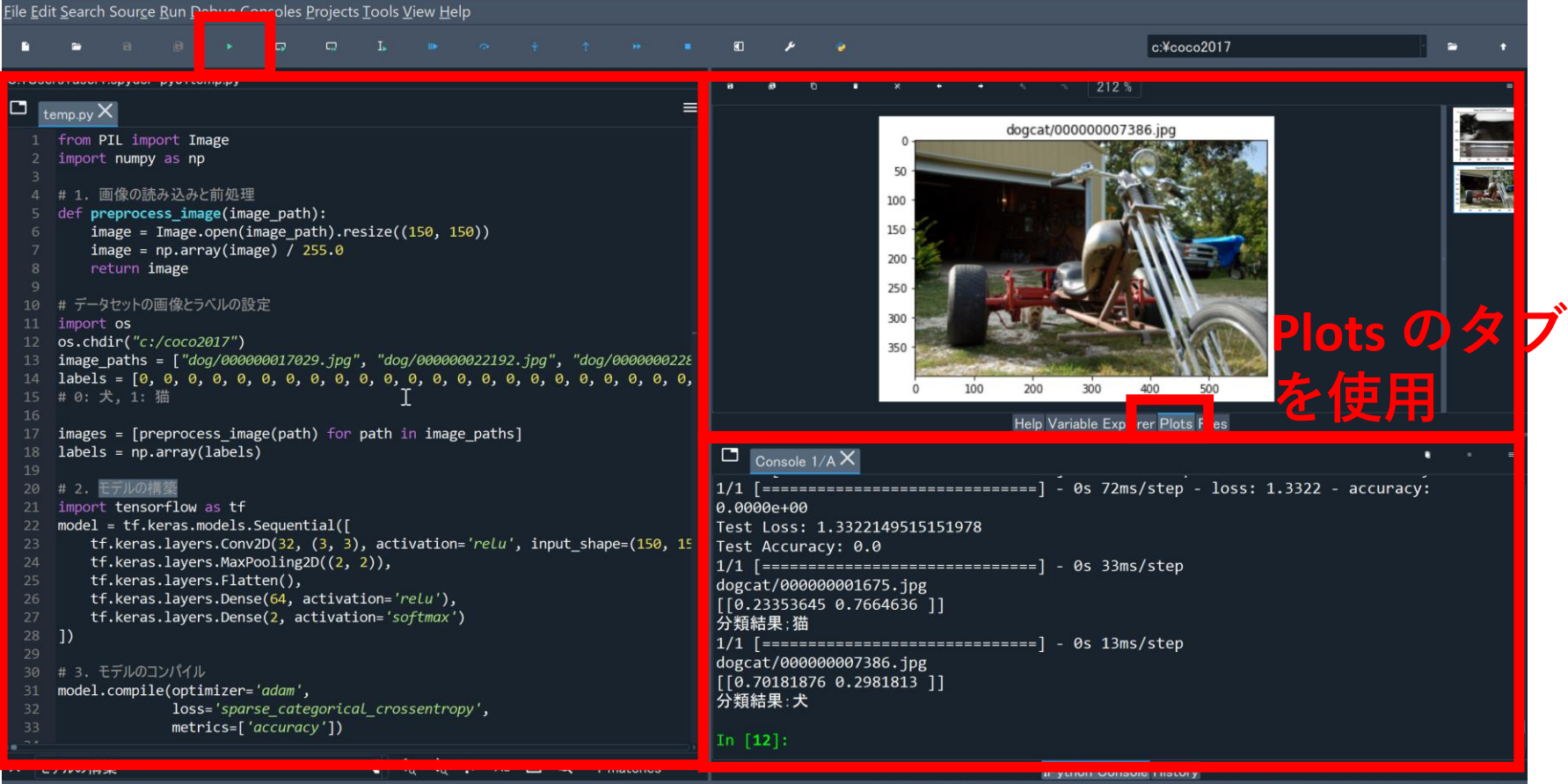

custom () \* Completions: custom < LSP: Python Line 40, Col 34 UTF-8 CRLF RW Mem 43%

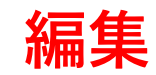

**編集 コンソール**

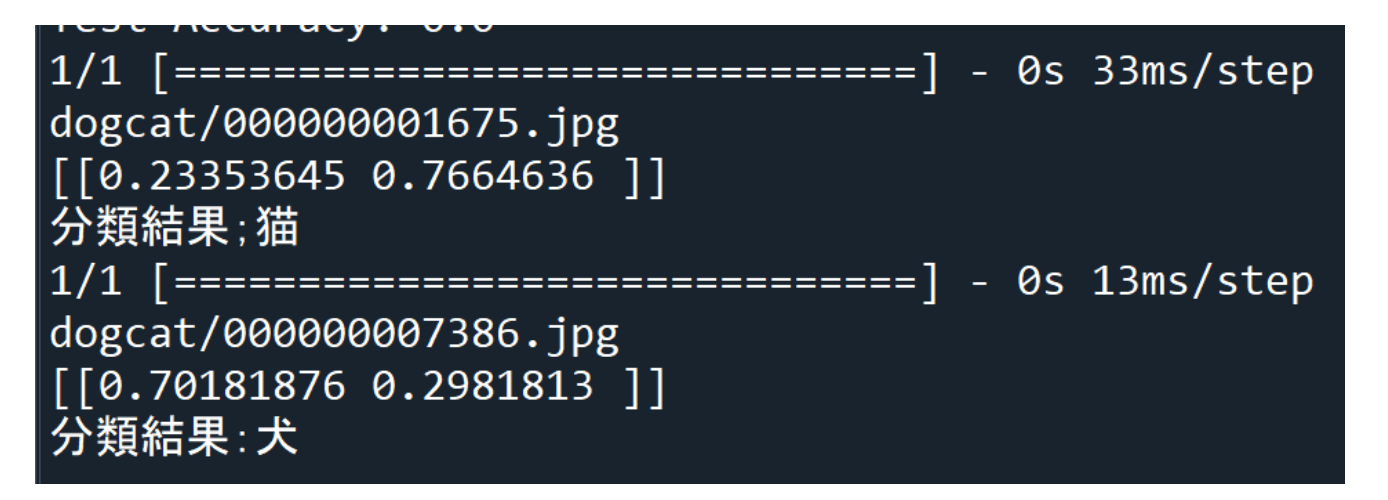

**コンソール 1枚目の画像 犬**である確率**23% 猫**である確率**77% 2枚目の画像 犬**である確率**70% 猫**である確率**30%** (乱数を使っているので実行のたびに結果が 変わる)

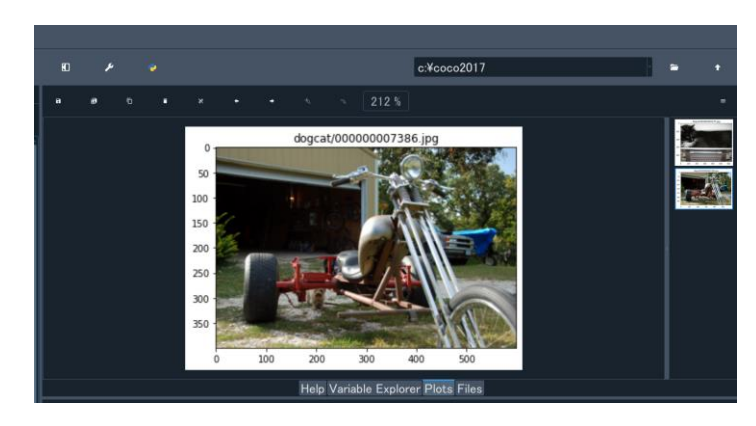

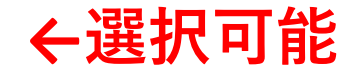

### **右上の画面に画像表示**

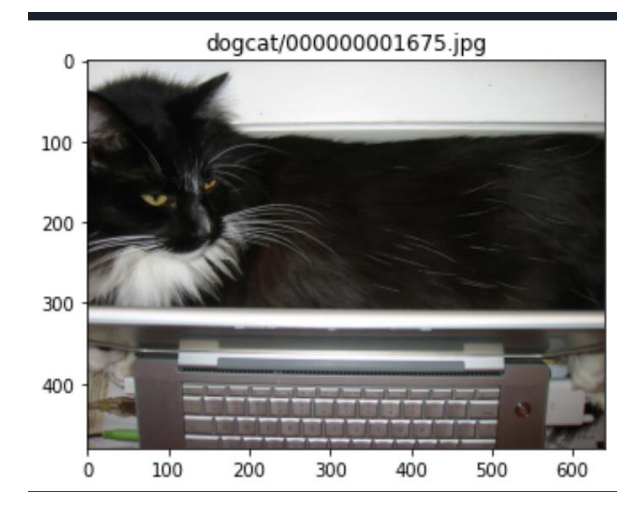

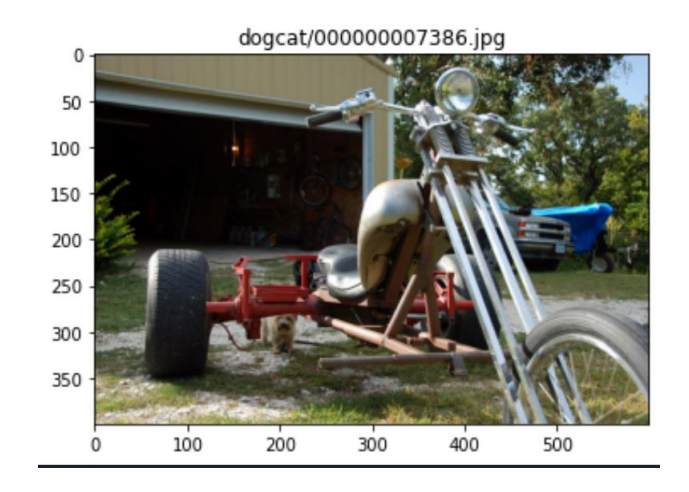

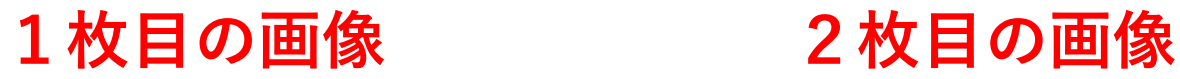

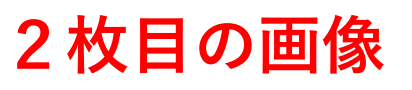

```
2)ソースコードの確認
 5<sup>1</sup>def preprocess image(image path):
         image = Timege open (image path).resize((150, 150))6
         image = \text{ND}. array image) / 255.0
         return image
 8
 9
    ■# データセットの画像とラベルの設定
10
11
    import os
     os thdir "c:/coco2017")
1213
    \frac{1}{2} image paths = \frac{1}{2} \frac{1}{2} \frac{1}{2} \frac{1}{2} \frac{1}{2} \frac{1}{2} \frac{1}{2} \frac{1}{2} \frac{1}{2} \frac{1}{2} \frac{1}{2} \frac{1}{2} \frac{1}{2} \frac{1}{2} \frac{1}{2} \frac{1}{2} \frac{1}{2} \frac{1}{2} \frac{1}{2} \frac{1}{214# 0: 犬, 1: 猫
15
16
17
     images = [preprocess image(path) for path in image paths]labels = np | array (labels)18
19
    # 2. モデルの構築
20
21
    import tensorflow as tf
22
    model = tf.keras.models.Sequential([tf keras.layers. Conv2D(32, (3, 3), activation='relu', input_shape=(150, 15
23
24
         If keras. layers. MaxPooling2D(2, 2),
25
         tf.keras.layers Flatten(),
        tf.keras.layers Dense 64, activation='relu'),
26
         [tf.keras.layers Dense (2, activation='softmax')
27
28
     \vert )
```
**モジュールや パッケージ**

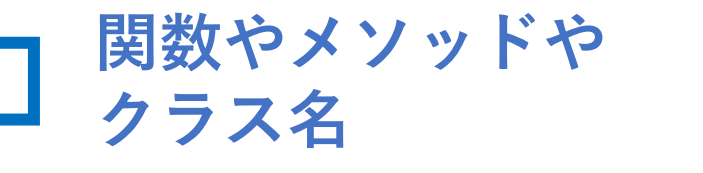

61

```
# 3. モデルのコンパイル
30
    model compile optimizer='adam',
31
                  loss='sparse categorical crossentropy',
32
33
                  metrics=['accuracy'])
34
    # 4. 学習
35
    model fittnp.array(images), labels, epochs=5)
36
37
    # 5. モデルの評価
38
39
    test_images = [preprocess_image(path) for path in ["dogcat/000000001675.jpg", "c
    test labels = np array [0, 1] # \overline{\tau} \lambda + \overline{\tau}\lambda + \overline{\tau}40
    test loss, test accuracy = model.evaluate(np array test images), test labels)
41
42
    print("Test Loss:", test loss)
43
    print("Test Accuracy:", test accuracy)
44
45
    # 6.タスクの実行(学習済みモデルを使用して新たな画像に対して予測を行う)
    import matplotlib.pyplot as plt
46
47
    for test_image_path in ["dogcat/000000001675.jpg", "dogcat/000000007386.jpg"]:
        test_image = preprocess image test_image_path)
48
        test image = np expand dims test image, axis=0) # 予測のために次元を追加
49
        predictions = model predict test_image)
50
        image = plt. imread test_image_path)
51
        Dlt! Imshow image)
52
53
        pit, itle test image path)
        \sqrt{p_1t_1} ; now \sqrt{p_1}54
55
        print(test image path)
56
        print(predictions)
        predicted_label = np argmax predictions[0])
57
        if predicted_label == 0:
58
            print("分類結果:犬")
59
        else:
60
        print("分類結果;猫")<br><mark>モジュールや</mark>
61
                                                    関数やメソッドや
        パッケージ
                                                    クラス名
```
**続き**

62

### 人工知能による画像認識

### 画像認識でできることはたくさんある

- 画像分類
- 物体検出
- 顔検出
- 表情推定
- 文字検出
- セグメンテーション
- 追跡
- 姿勢推定

など

人工知能まとめ

- **画像分類**: 与えられた画像が「犬」か「猫」かを 判定するなど
- **人工知能エンジニアのスキル**: 機械学習、ディー プラーニング、プログラミング、データの前処理、 倫理的な理解、ソフトスキル。
- **人工知能制作と活用のためのプログラミングスキ ル**: 基本の押さえ、関連スキルの自主学習(シス テムデザイン、試作とテスト、バージョン管理、 クラウドの活用、データベース管理、高速数値計 算、ビッグデータ処理)
- **人工知能プログラムの構成**: 学習データの読み込 みと前処理、モデルの構築、モデルのコンパイル、 学習、モデルの検証、タスクの実行。

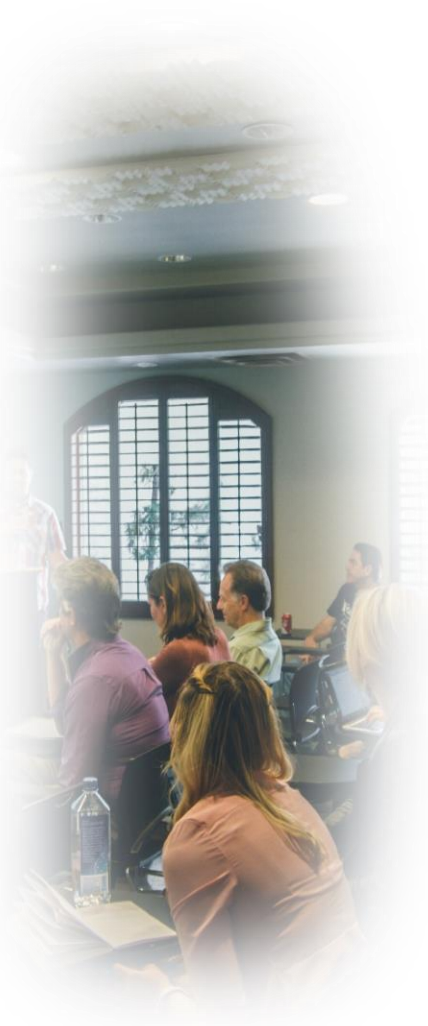

#### **①情報工学における創造力と未来志向**

- 未来の技術(AI、データベース、3次元など)に対する理解や関心や 探求心
- 将来の多様なキャリアパスへの視野(IT企業、製造業、クリエイティ ブな職種など)

#### **②情報工学演習I、IIと、卒業研究による学習の深化**

- ・自己選択による研究テーマの探求と深い学び
- ・専門知識、ITスキル、自己成長力、調査力、ロジカルシンキング、創造 力、問題解決力の強化

#### **③プログラミングとAIの理解と適用**

- 自分のアイデアを形にする楽しさと達成感
- プログラミングの基本(パッケージ、インポート、オブジェクトとメ ソッド、クラス、オブジェクト生成)
- 画像分類(例:「犬」か「猫」か?)のAIを構築・使用するスキル

65

#### **④AIに対する理解と適用**

AI(特に対話型AI、Chatbot)の概念とその作成方法 AIの社会的影響の理解、その正確性や情報倫理、情報漏洩の理解

卒業後の活躍:学生は多岐にわたるIT分野で活躍する準備が整う。情報工学 の持つ未来の可能性について深い理解を持つことで、新たな技術やトレン ドにも柔軟にたいおうできるようになる

付録

【セットアップ手順】 **自宅等で試したい**時のため 1. Python のインストール 2.コマンドプロンプトを管理者として実行し、次のコマンドを実行 python -m pip install -U pip setuptools python -m pip install -U jupyterlab jupyter jupyter-console jupytext PyQt5 nteract\_on\_jupyter spyder python -m pip install -U PythonTurtle python -m pip install tensorflow==2.10.1 pillow matplotlib mkdir c:¥coco2017 cd c:¥coco2017 curl -O https://www.kkaneko.jp/a/dog.zip curl -O https://www.kkaneko.jp/a/cat.zip curl -O https://www.kkaneko.jp/a/dogcat.zip powershell Expand-Archive -DestinationPath . dog.zip powershell Expand-Archive -DestinationPath . cat.zip powershell Expand-Archive -DestinationPath . dogcat.zip del enshu1.py curl -O https://www.kkaneko.jp/a/enshu1.py

【ChatGPT の URL】 https://chat.openai.com/